### **Important Safety Information**

To prevent the risk of harm to the user or damage to equipment, please read this information before installing or repairing the phone. "Caution" and "Warning":

Warning Caution

This means danger. It means that the action could cause bodily injury or death.

You are capable of doing something that could result in physical injury to you or equipment damage.

• After reading the manual, please keep it ready for the next user.

# A Warning •  $\bullet$ Only trained and qualified service personnel shall

install, replace or service the phone.

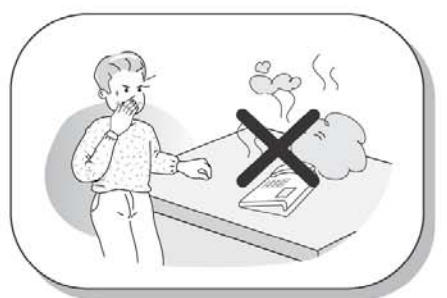

If you see smoke or smell something burnng, unplug the power cord and the phone line. Call for service centre immediately.

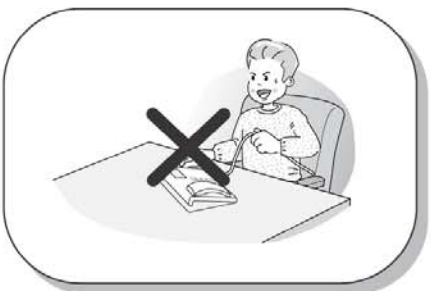

Do not tug the power cord or the phone line. This may result in a fire, an electric shock or equipment damage.

Do not spill liquid like water on the phone. If so, call for the service center as this may result in a fire or an electric shock.

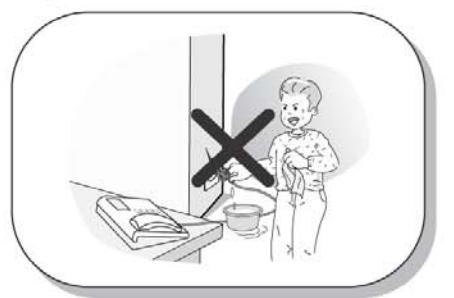

If the power adaper is used, do not touch the plug with wet hands. This may result in a fire or an electric shock.

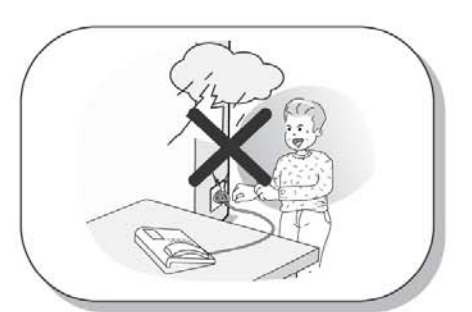

Do not use the phone during a thunderstorm. Lightning strike may result in a fire, severe electrical or acoustic shock.

\* The above picture may different from actual products.

### **Important Safety Information**

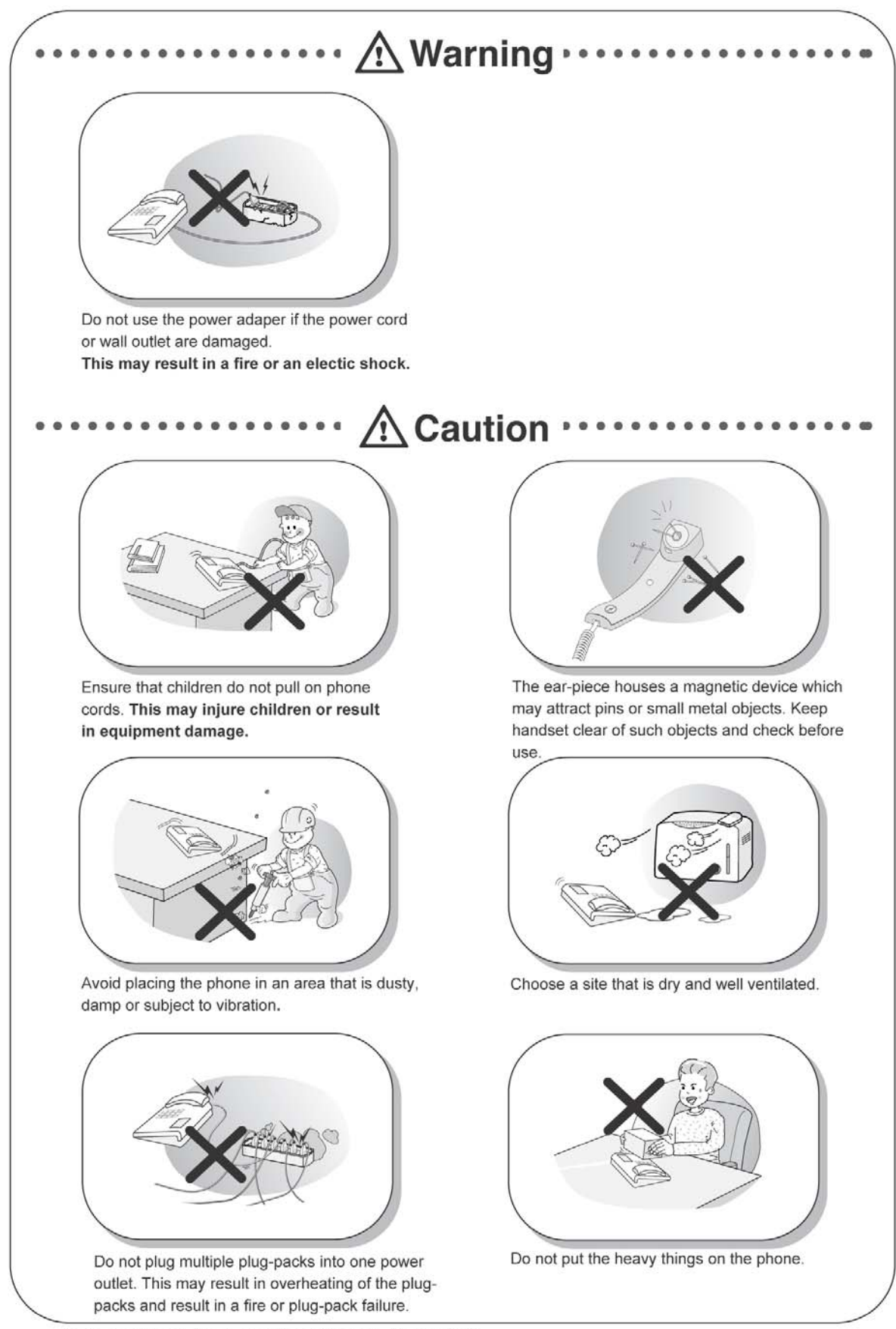

\* The above picture may different from actual products.

### **Important Safety Information**

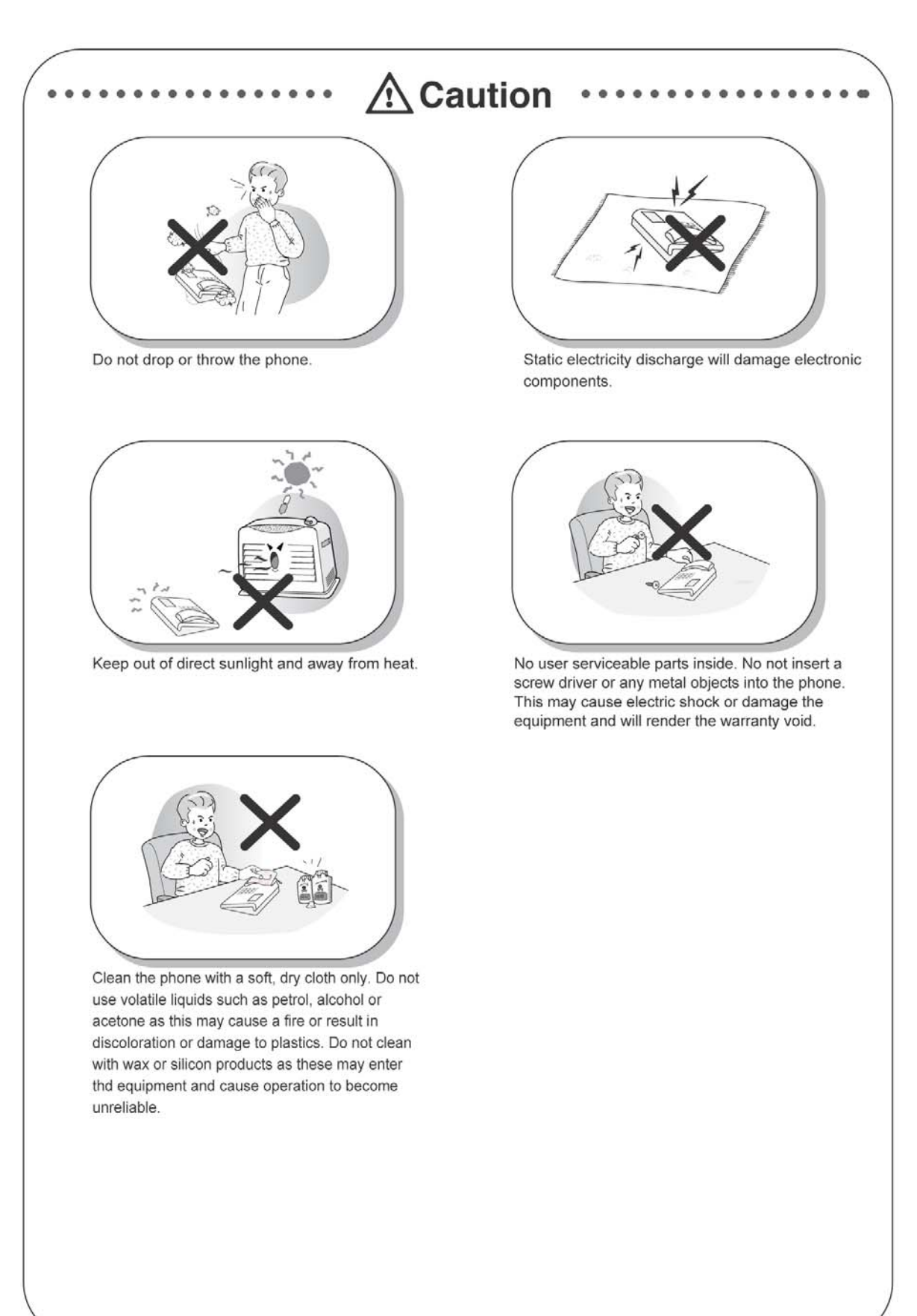

\* The above picture may different from actual products.

### **Table of Contents**

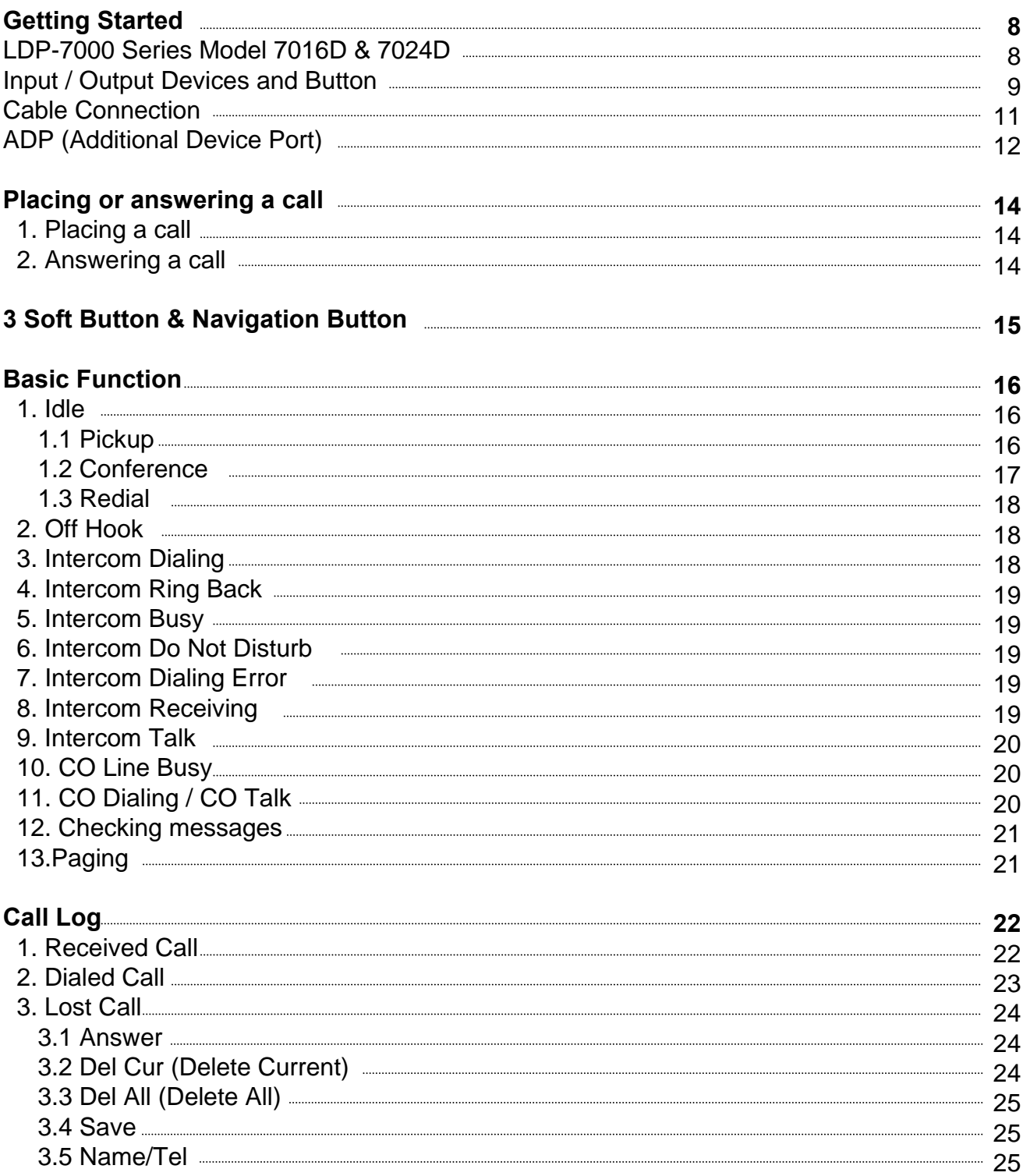

### **Table of Contents**

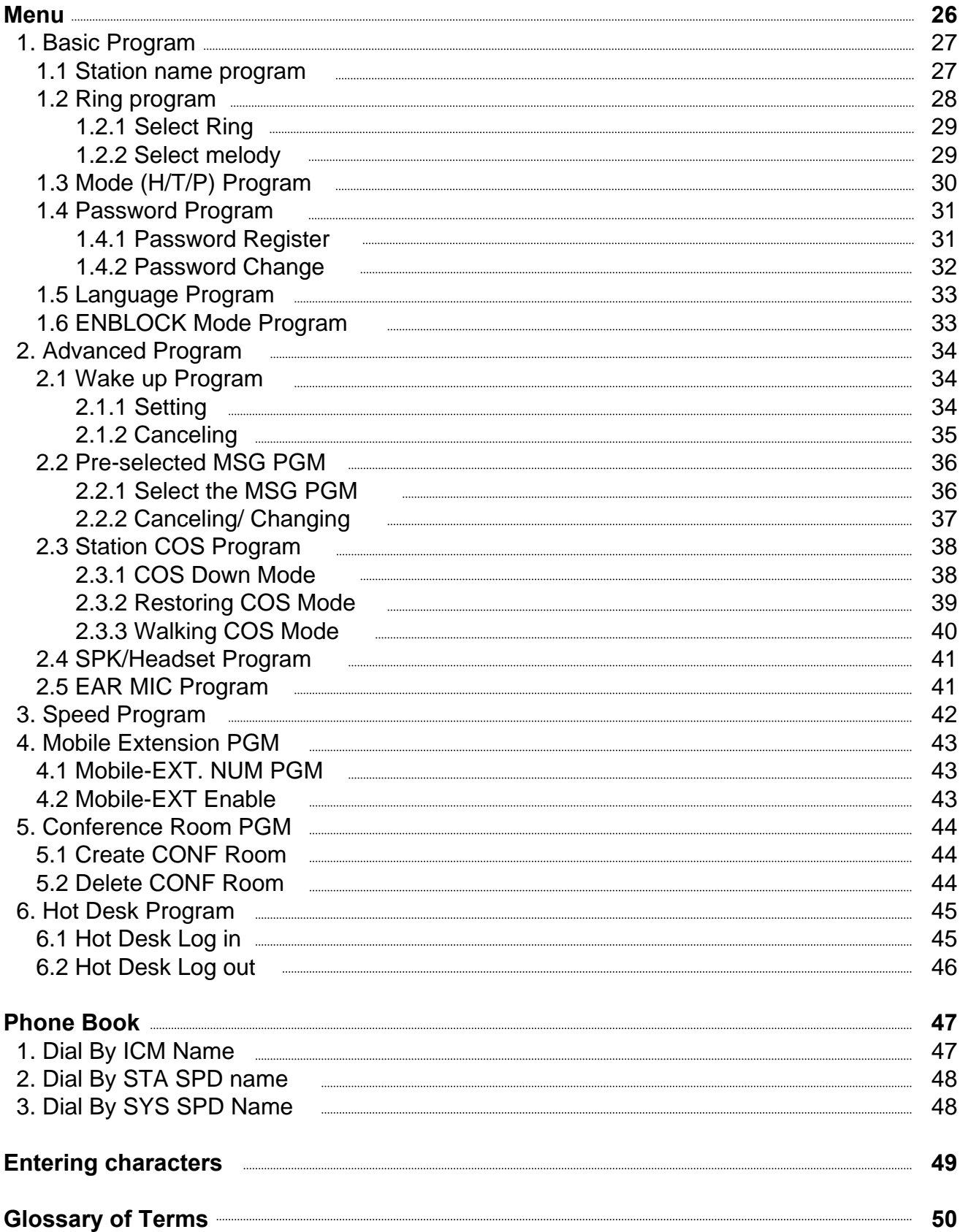

#### **LDP-7000 Series, Model 7016D & 7024D**

LDP-7016D/7024D are advanced, user-friendly digital keysets, offering the convenience of 3 soft buttons and a navigation key.

- Features
	- -.Trendy and Stylish LDP Family design
	- -.Multi Level 3 Line LCD (3 x 24)
	- -.16 or 24 Flexible buttons with dual-color LED's
	- -.Additional Device Port (ADP) for SLT or FAX
	- -.Call Log Feature
	- -.Call Recording Feature 7024D only (Optional USB Module).
	- -.Hands-Free Solution 7024D only (Optional Blue- Tooth Module).
	- -.Wall Mountable (Bracket Optional)

#### **LDP-7016D**

**LDP-7024D**

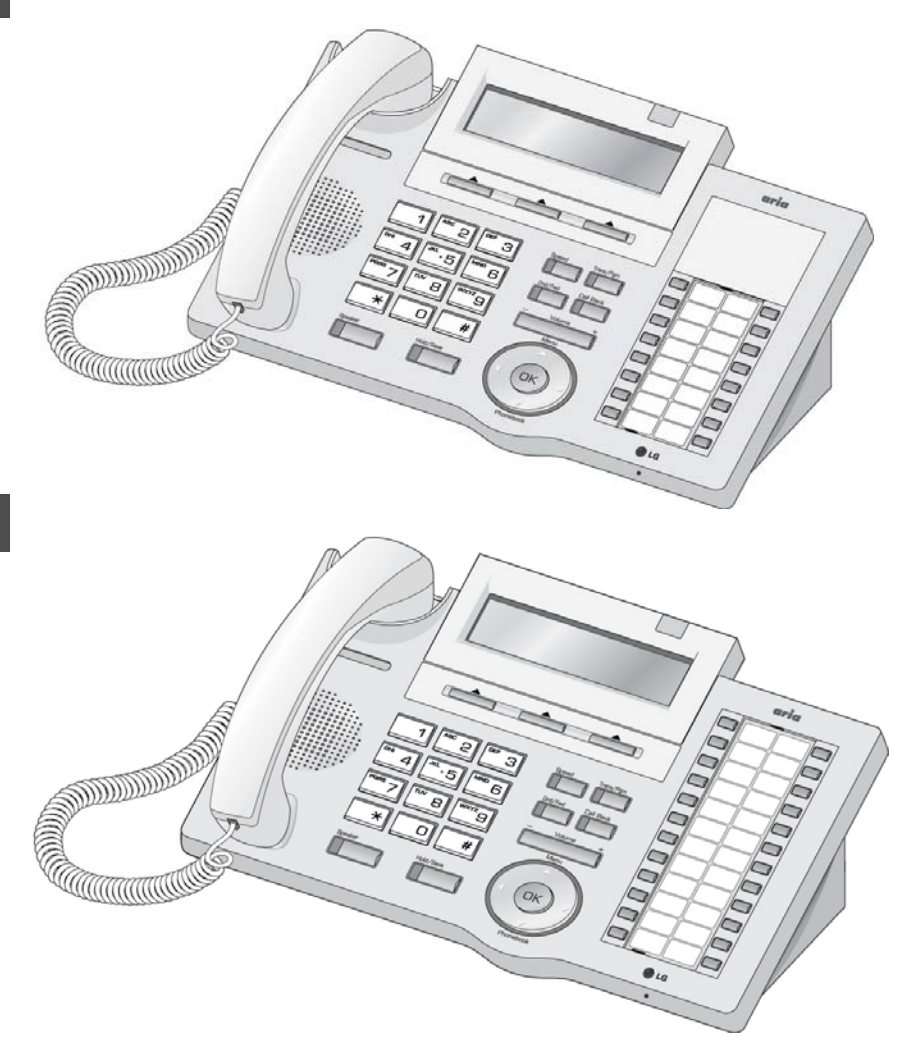

8

#### **Input / Output Devices and Buttons**

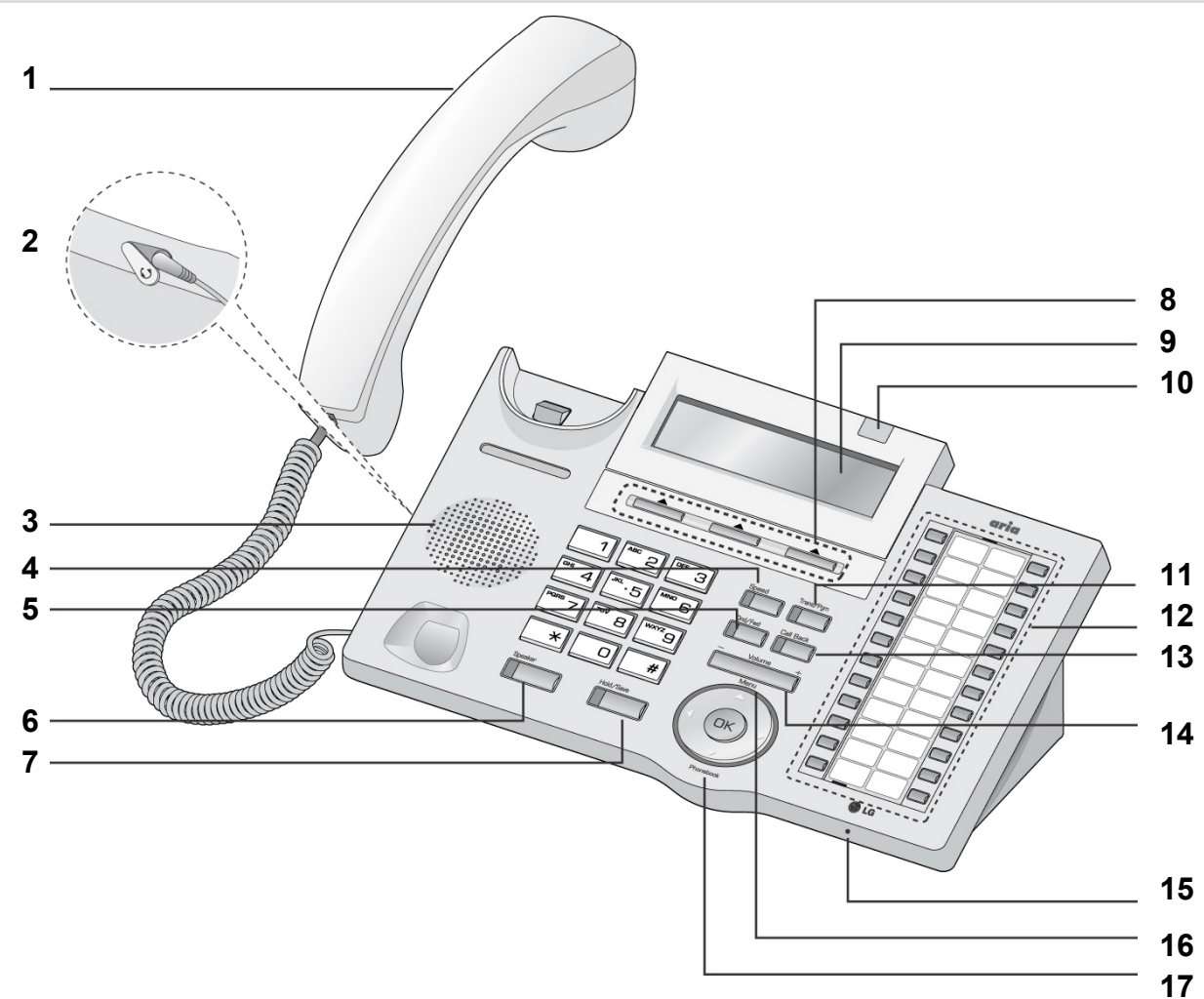

#### **Handset**

- **Headphone (Ear/Mic Mode) Speaker**
- **Speed Button**
- **Dnd/Fwd Button**
- **Speaker Button**
- **Hold/Save Button**
- **3 Soft Button**
- **LCD Display**

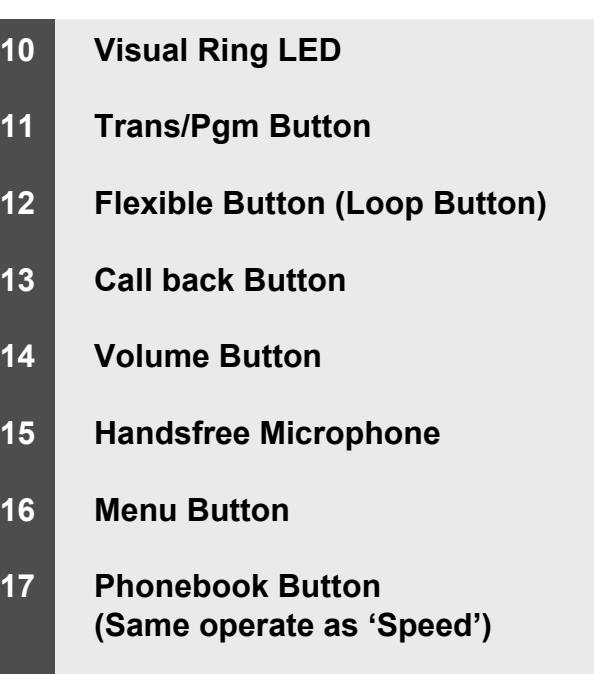

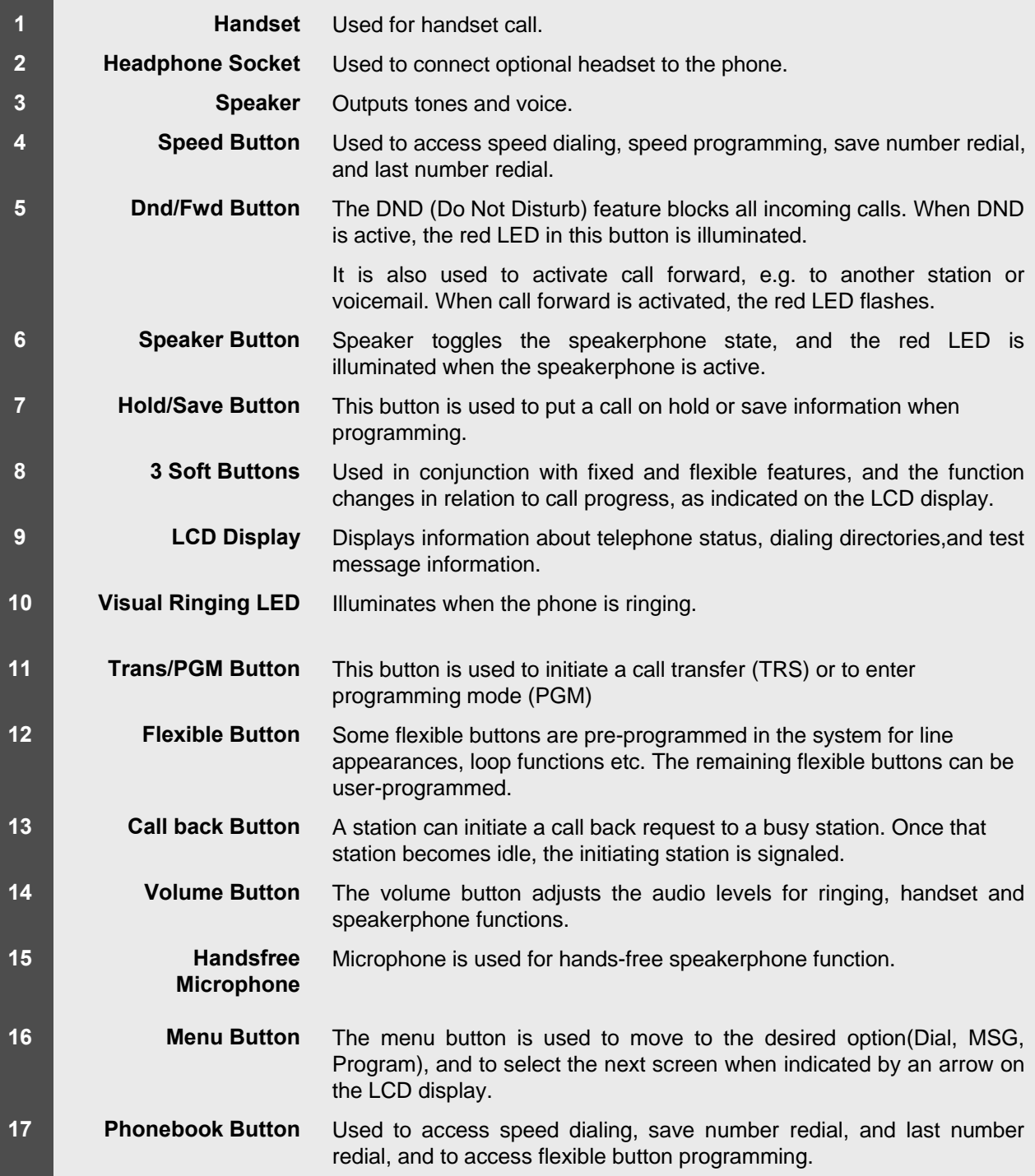

#### **Cable Connection**

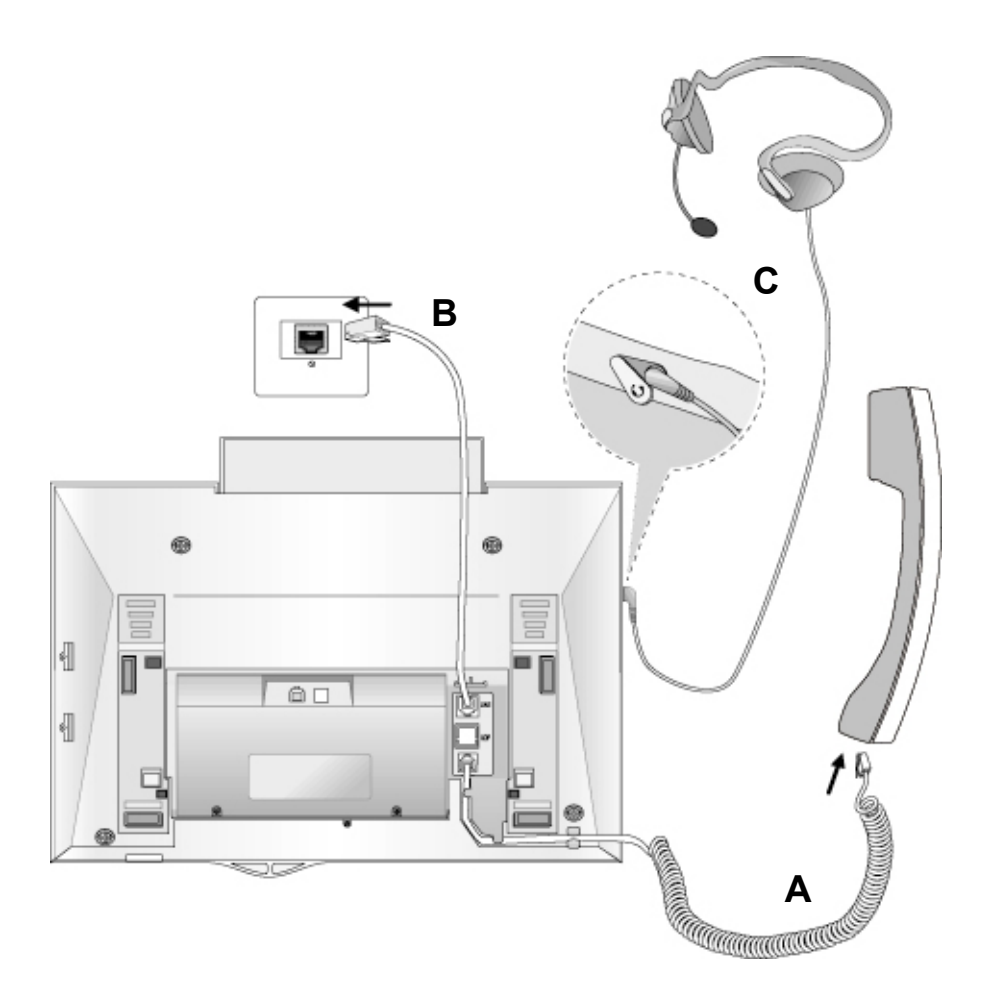

#### **Cable connections**

- **A -** Connect the telephone cord (curly cord) to the handset and the other end to the handset jack at the bottom of the telephone.
- **B -** Connect the line cable to the port at the bottom of telephone and the other end to the wall socket.
- **C** Connect the Headphone to the headphone jack on the left side of the telephone. (As viewed from the front.)

#### **ADP (Additional Device Port)**

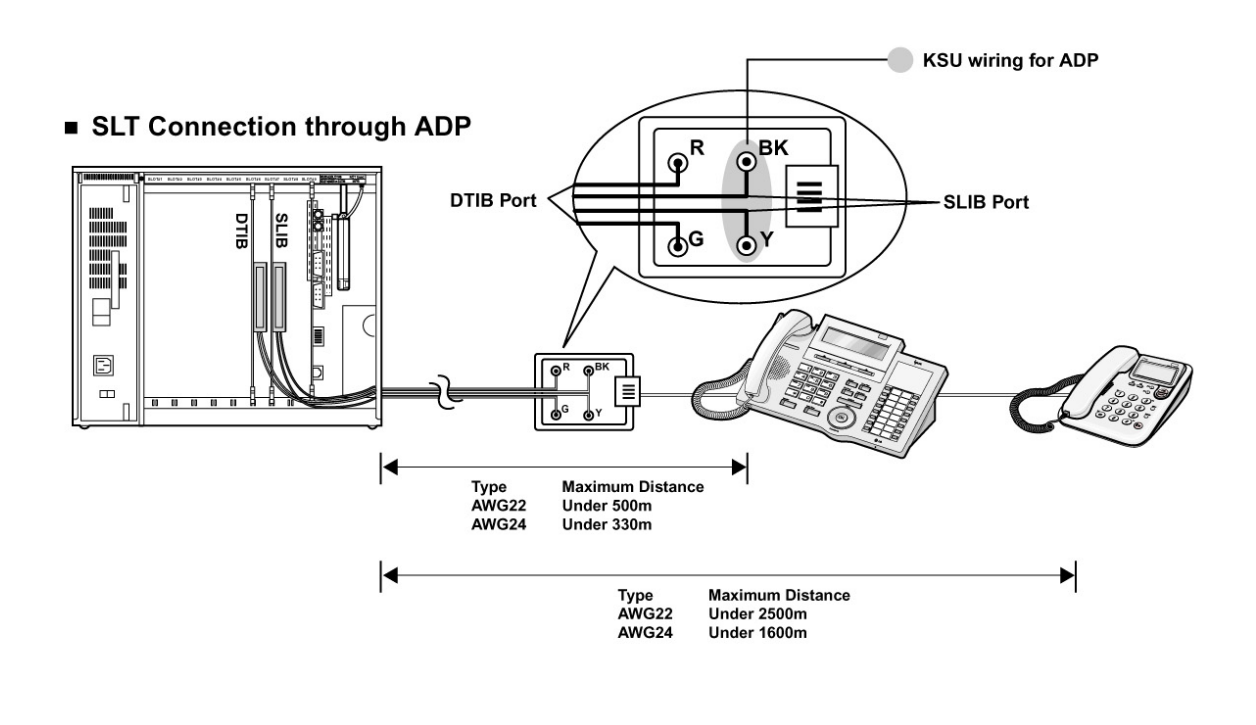

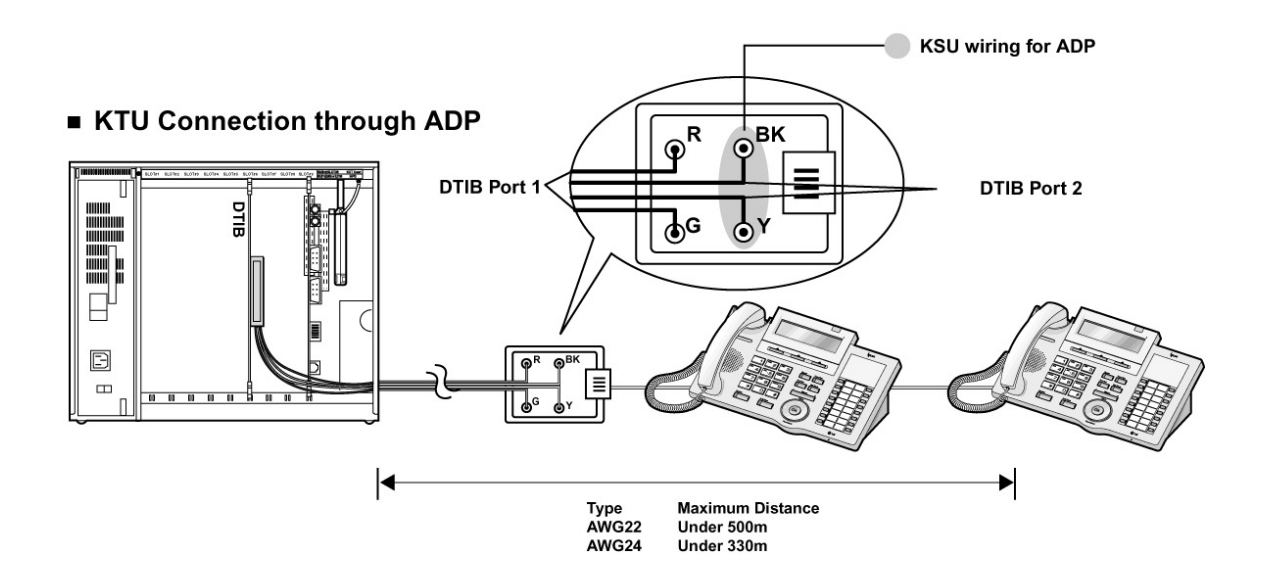

#### **ADP (Additional Device Port)**

#### **ADP (Additional Device Port)**

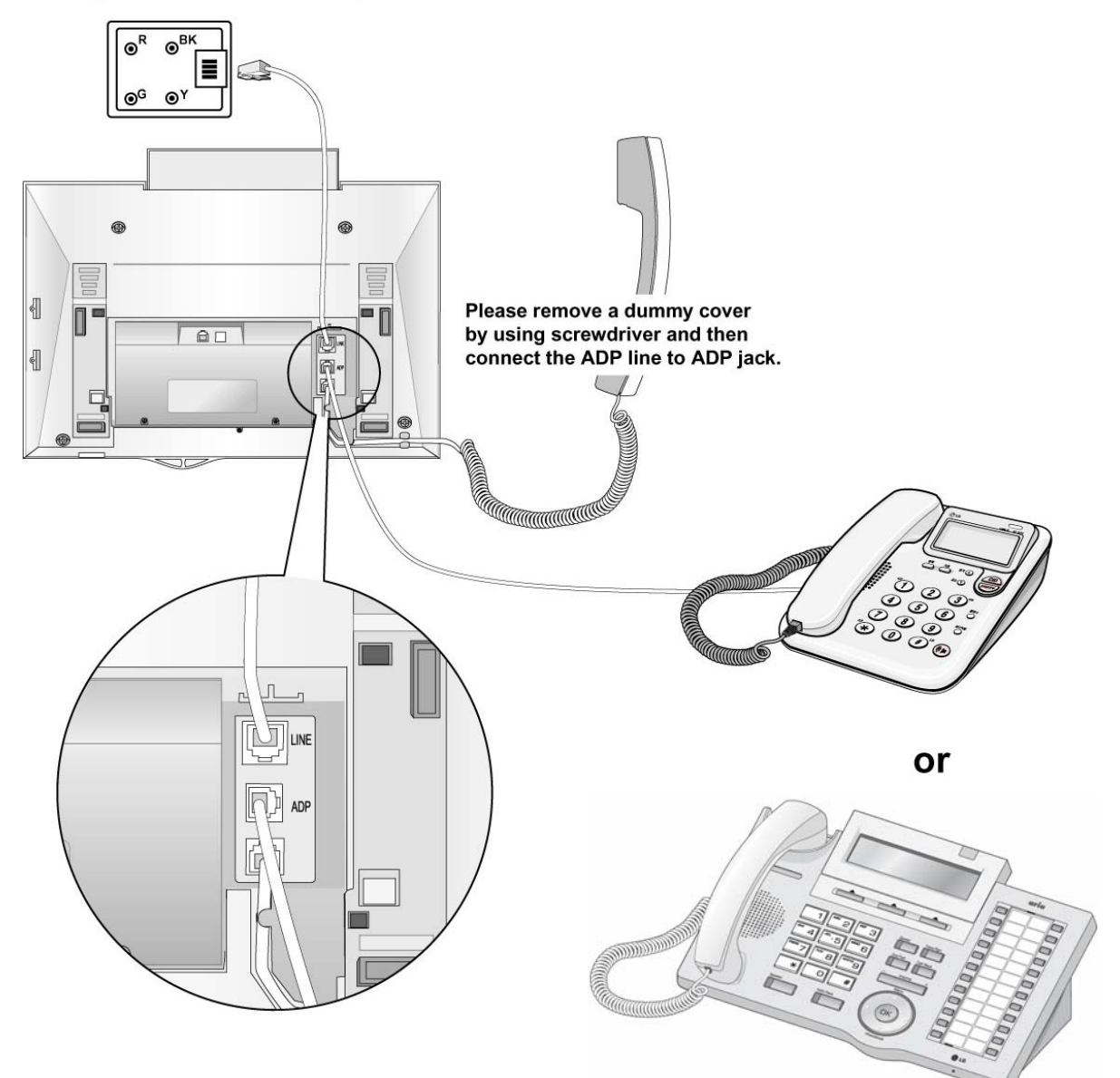

#### **1. Placing a Call**

#### **ICM Line**

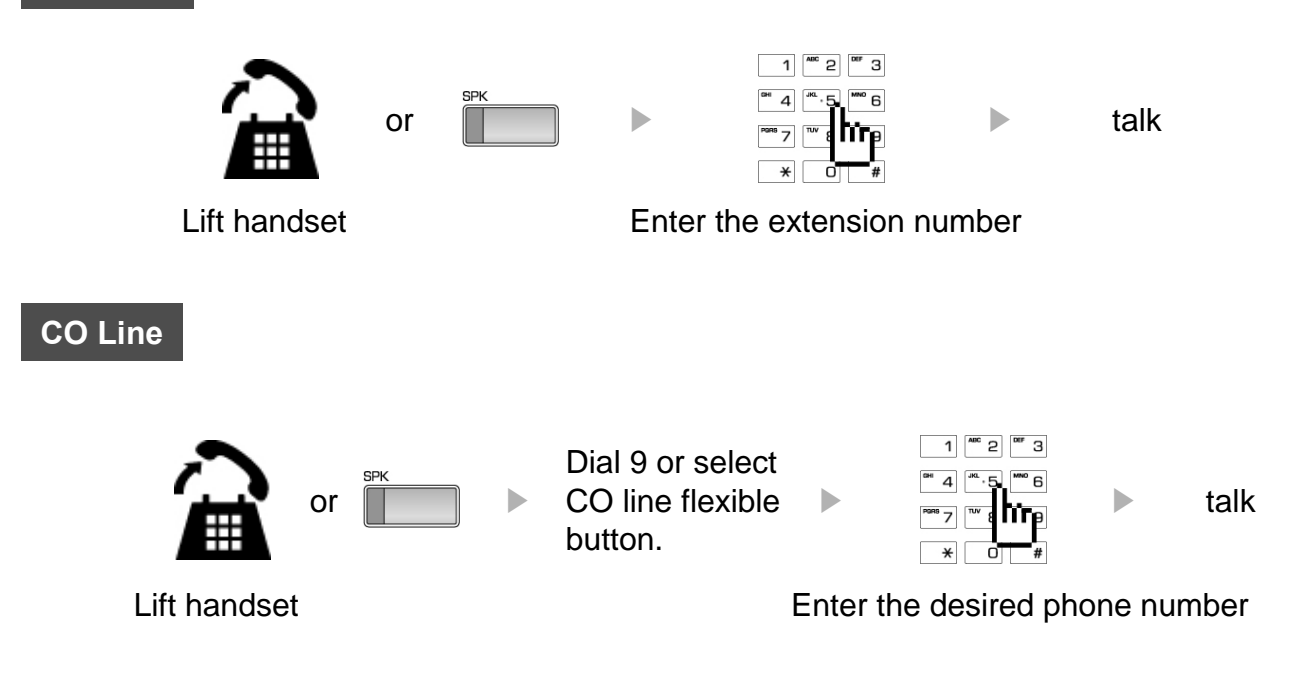

#### **2. Answering an Outside Call**

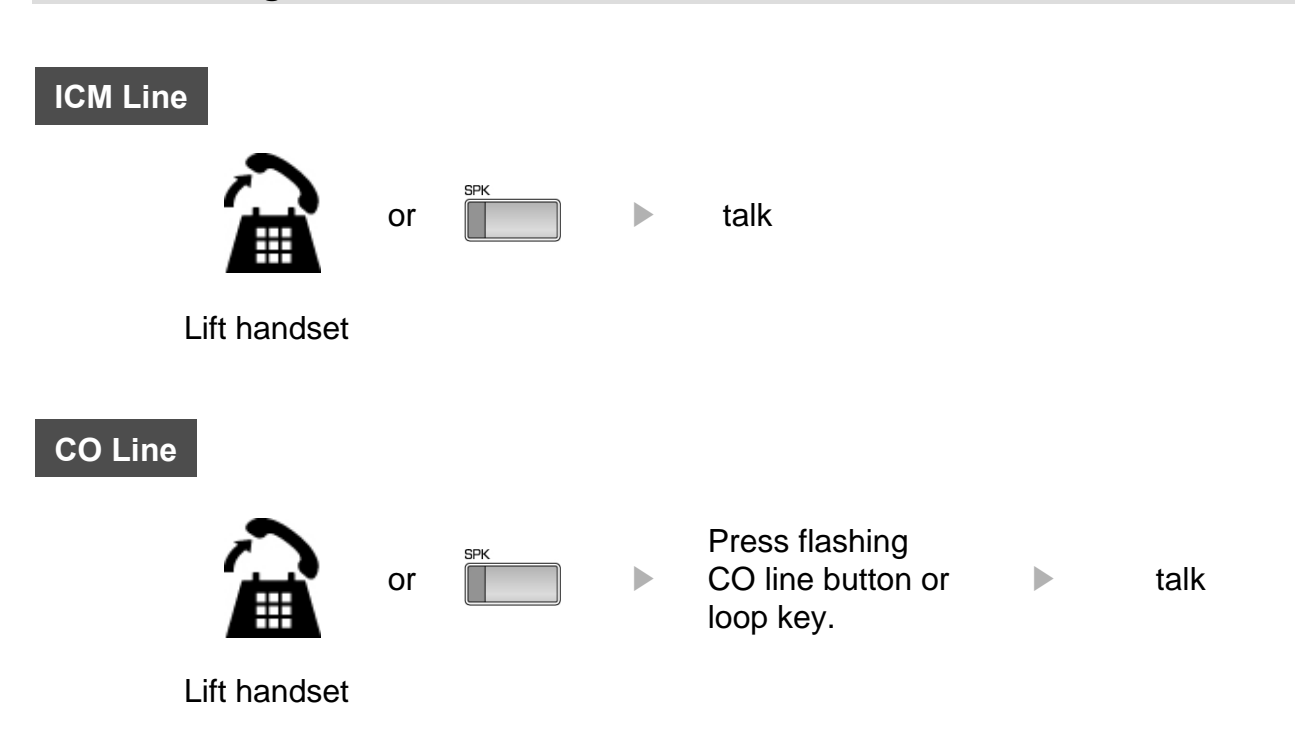

### **3 Soft Buttons & Navigation Button**

#### **3 Soft Button**

The 3 Soft Buttons are located on the bottom of the LCD display. The function of each button changes, subject to call status and progress. The current functions are displayed on the LCD screen, directly above each button. For example, if the user calls a busy extension, busy tone will be heard and the busy status displayed. The LCD screen will display the busy message along with the different options available - "Message Wait", "Camp-On" and "Flash". By pressing the relevant button the desired feature is activated.

※ *Note* : In the descriptions following, the symbol **₪** indicates that the same LCD display icon changes (or toggles) on activation.

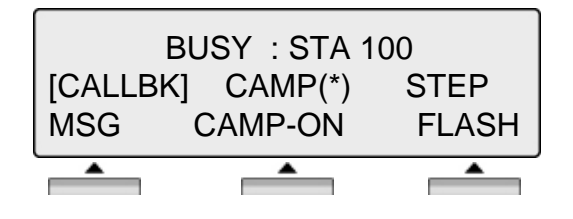

#### **Navigation Button**

In some instances, more than 3 current functions are available to the user, and this is indicated by the appearance of a left  $(\leftarrow)$  or right  $(\rightarrow)$  arrow in the LCD screen, (see below). By pressing the navigation key (located below the volume button), in the direction corresponding to the arrow, any additional functions will be displayed.

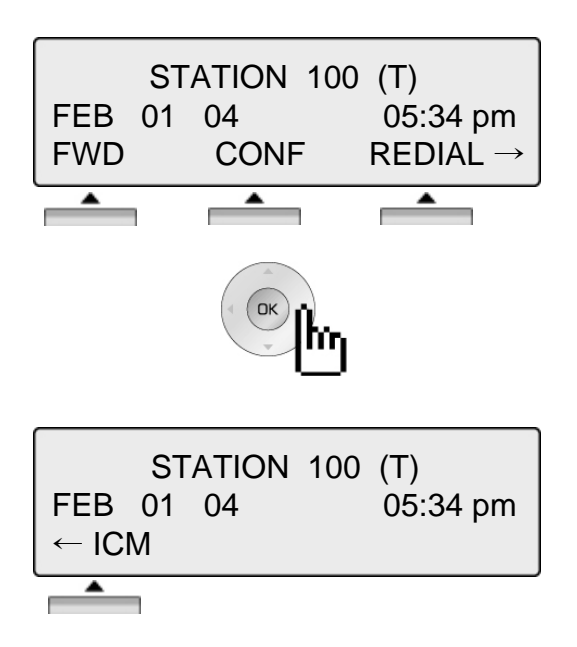

By pressing one of the 3 soft buttons you are able to select the indicated function. For instance, if you want to select call pickup (as shown below), press the first button on the left. If there are more than three functions available at any point, an arrow will be displayed on the LCD display. Use the navigation key to move the next or previous screen to display additional functions.

#### **1. Idle**

3 Soft Buttons are located below the LCD display.

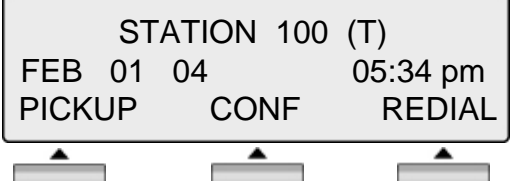

**PICKUP** : press to pickup a call ringing within the same pickup group.

**CONF** : press to initiate & activate a conference.

**REDIAL** : press to redial last number called.

#### **1.1 Pickup**

A station can pickup a call ringing to an unattended station within the same pickup group by using the pickup procedure.

\* Refer to Aria IP system & Aria system programming manual.

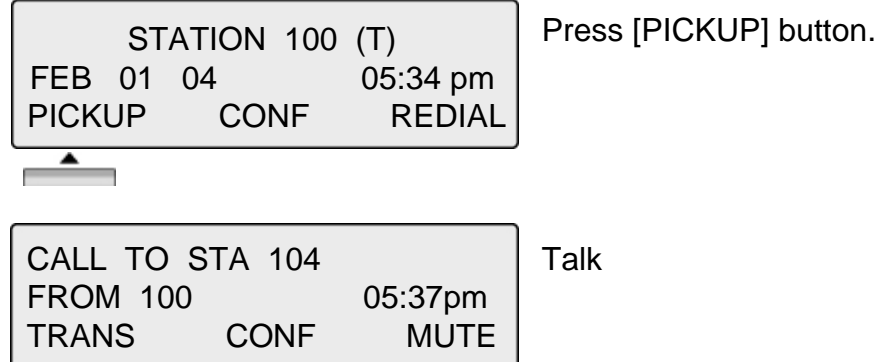

#### **1.2 Conference**

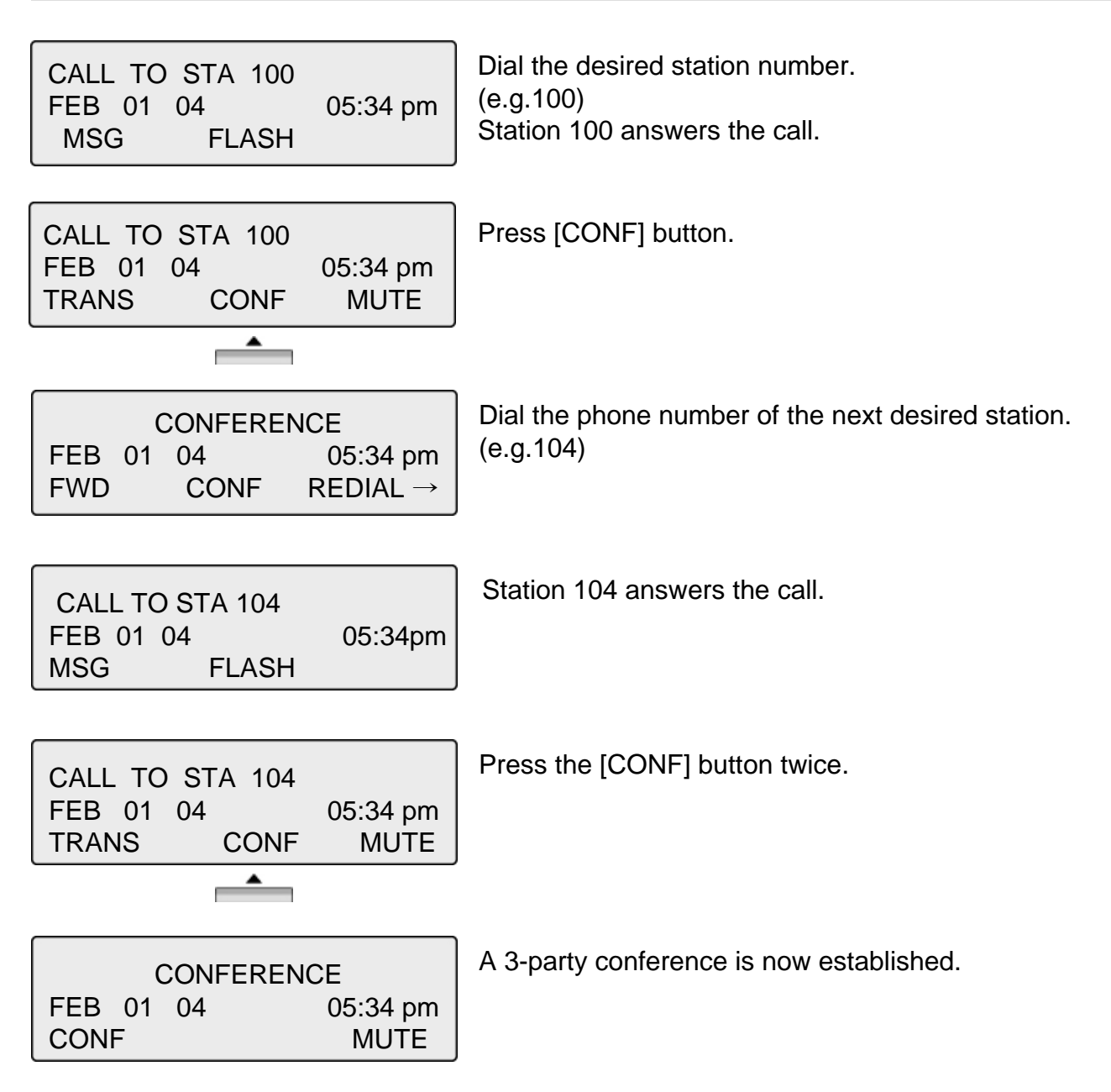

#### **1.3 Redial**

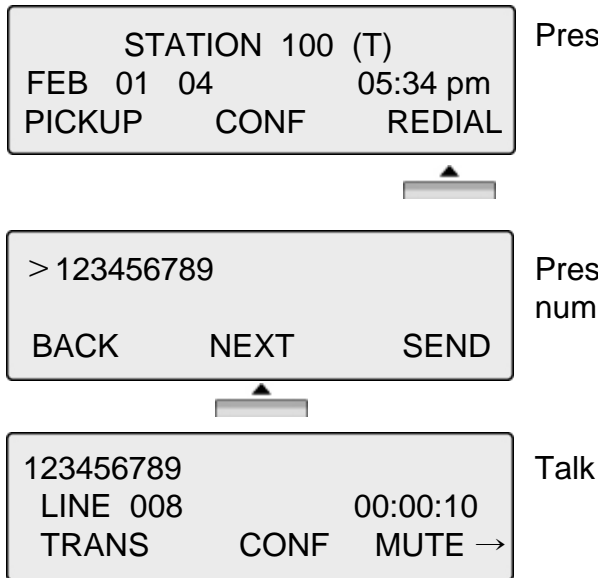

ress the [REDIAL] button.

ress the [NEXT] button and repeat until the Desired umber appears, then press [SEND] button to call.

#### **2. Off Hook**

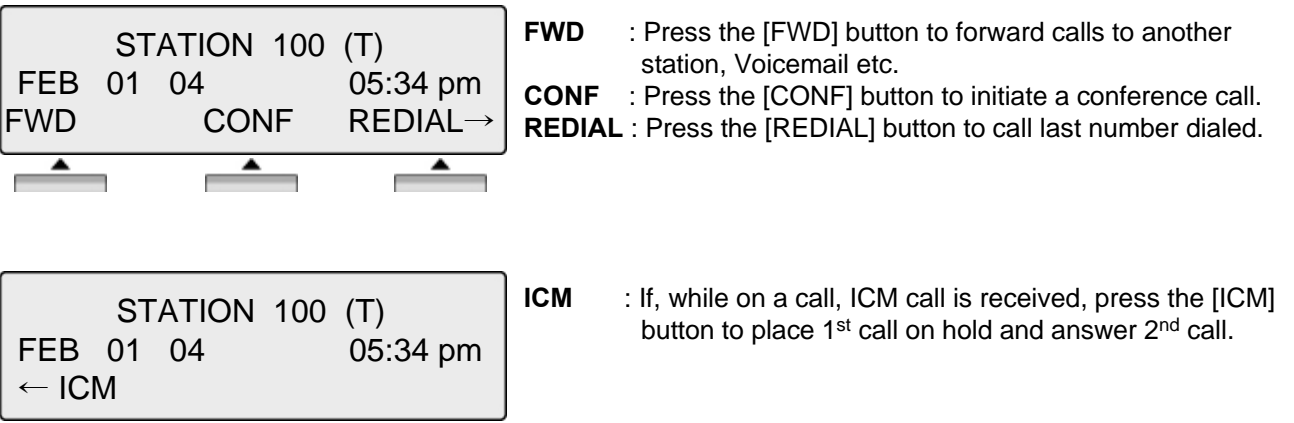

#### **3. Intercom Dialing**

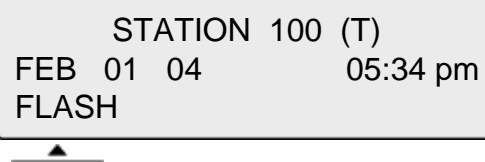

**FLASH** : If you wish to terminate an ICM call and make another call, press [FLASH] to re-seize dial tone.

#### **4. Intercom Ring Back**

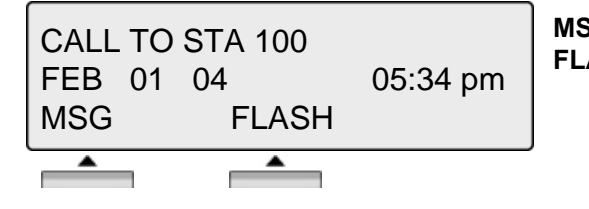

**MSG** : Press to leave a your station number or message. **FLASH** : Press to disconnect the line and re-seize.

#### **5. Intercom Busy**

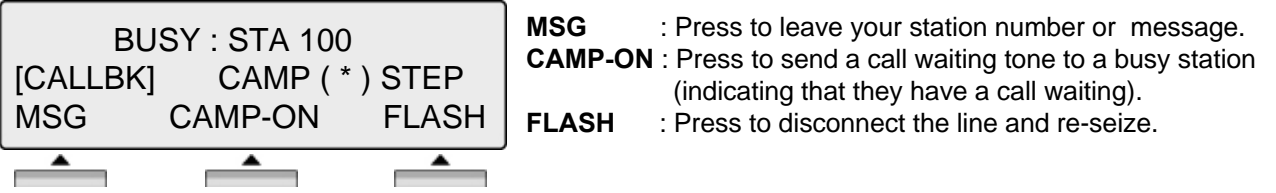

#### **6. Intercom Do Not Disturb**

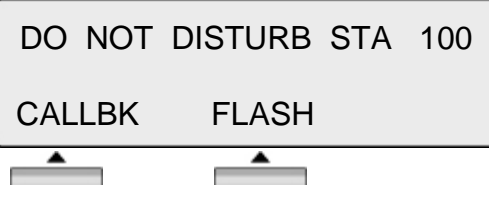

**CALLBK** : Press leave a call back request or message. **FLASH** : Press to disconnect the line and re-seize.

#### **7. Intercom Dialing Error**

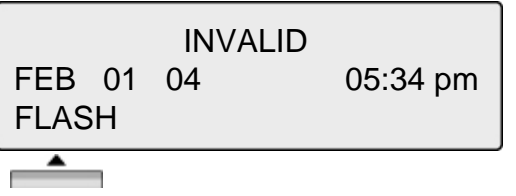

**FLASH** : Press to disconnect the line and re-seize.

#### **8. Intercom Receiving**

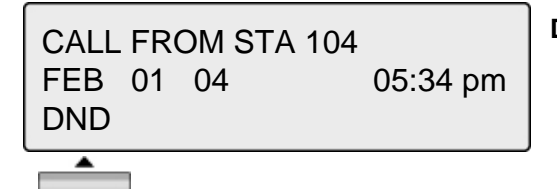

**DND** : press to block all incoming calls. (Do Not Disturb)

#### **9. Intercom Talk**

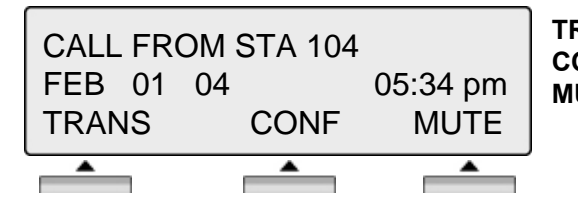

**TRANS** : Press to transfer an incoming call to another station. **CONF** : Press to initiate a conference call.

**MUTE** : Press to mute the handset, speakerphone, or headset microphone. Press the [SPEAK] button to re- activate microphone.

#### **10. CO Line Busy**

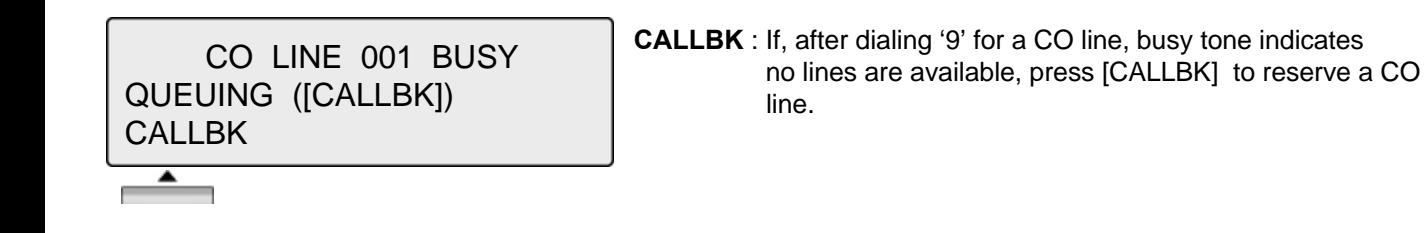

#### **11. CO Dialing/CO Talk**

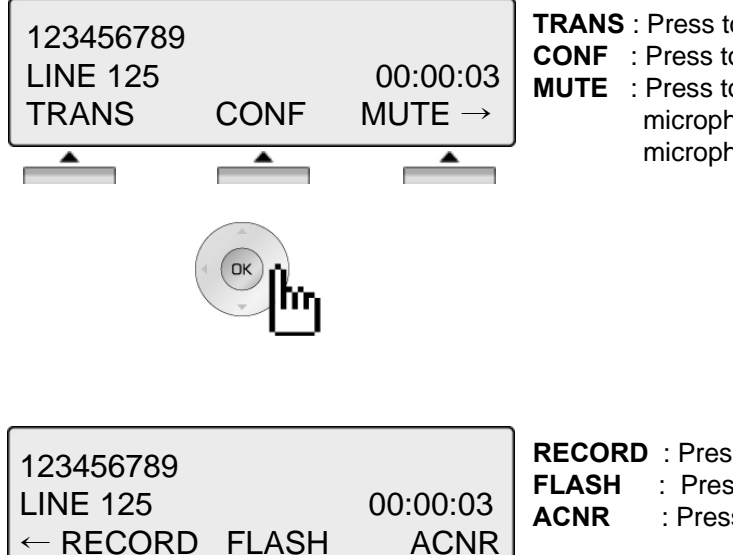

÷,

٠

- **TRANS** : Press to transfer an incoming call to another station. **CONF** : Press to initiate a conference call.
- **MUTE** : Press to mute the handset, speakerphone, or headset microphone. Press the [SPEAK] button to re- activate microphone.

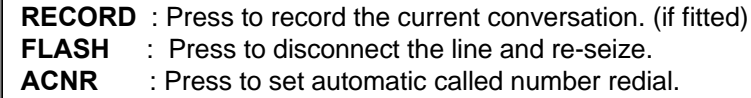

#### **12. Checking messages**

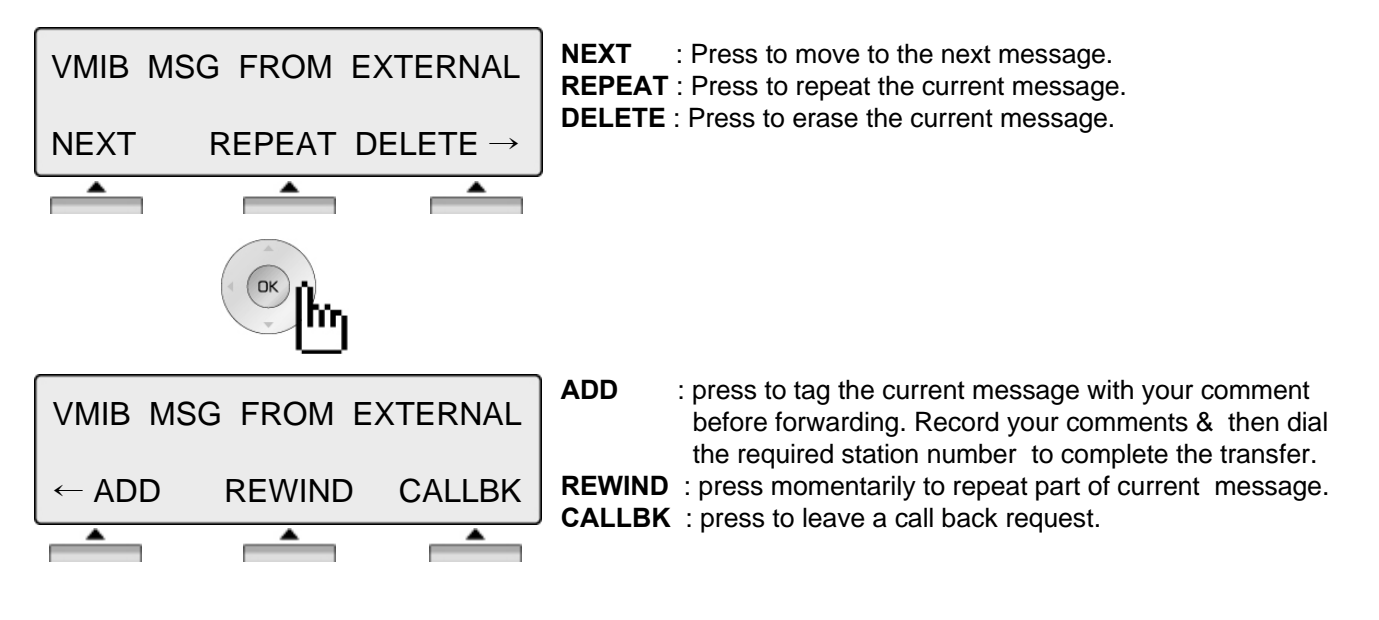

#### **13. Paging**

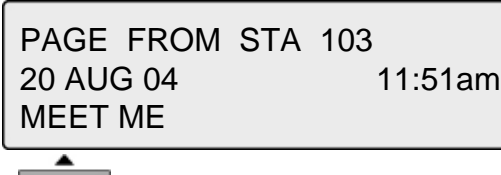

**MEET ME** : press to answer a paging request.

Call Log Button PGM : PGM + Flexible + PGM '57'

Press the [Call Log] button.

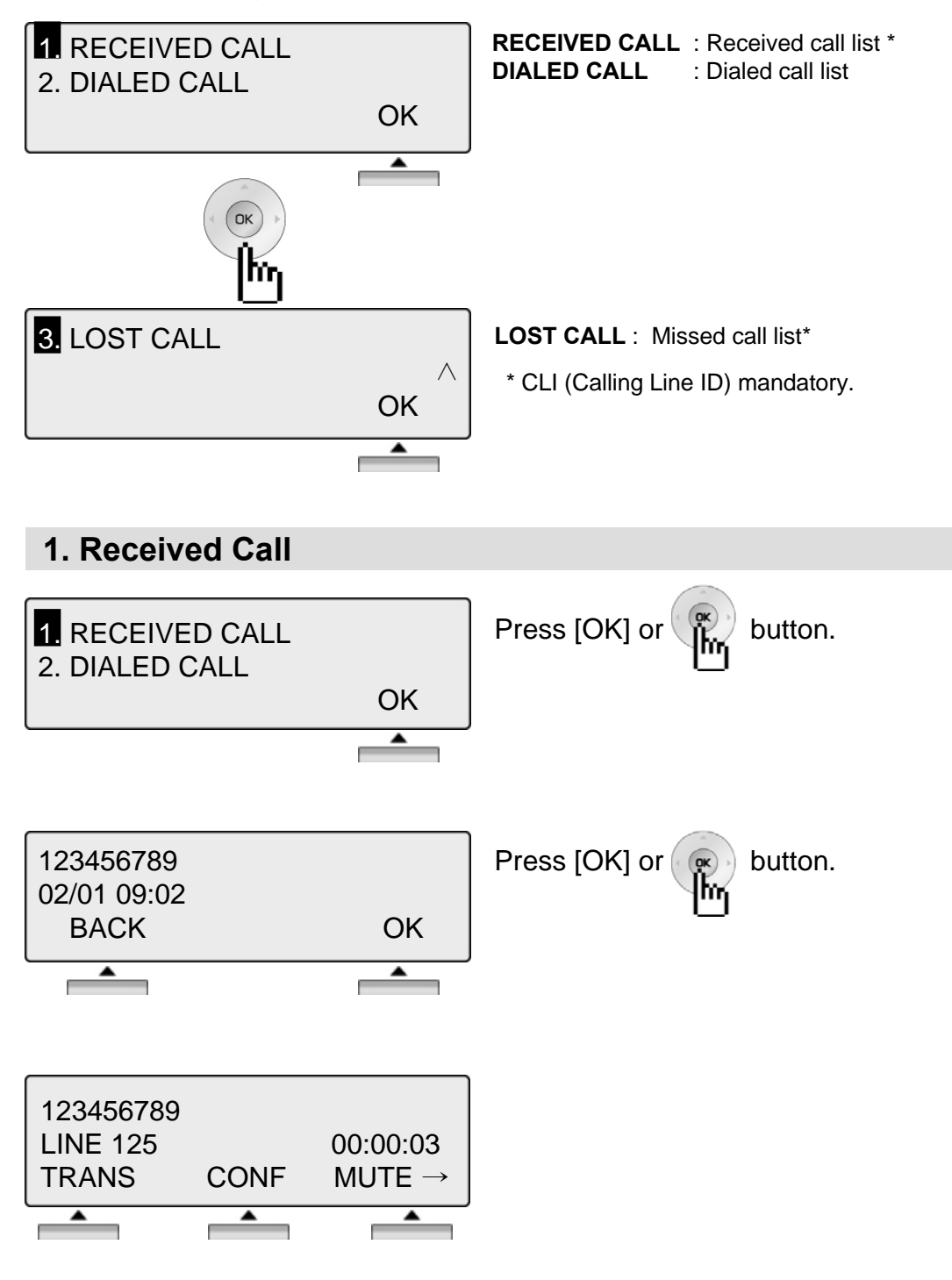

**NOTE BACK** Return to the previous

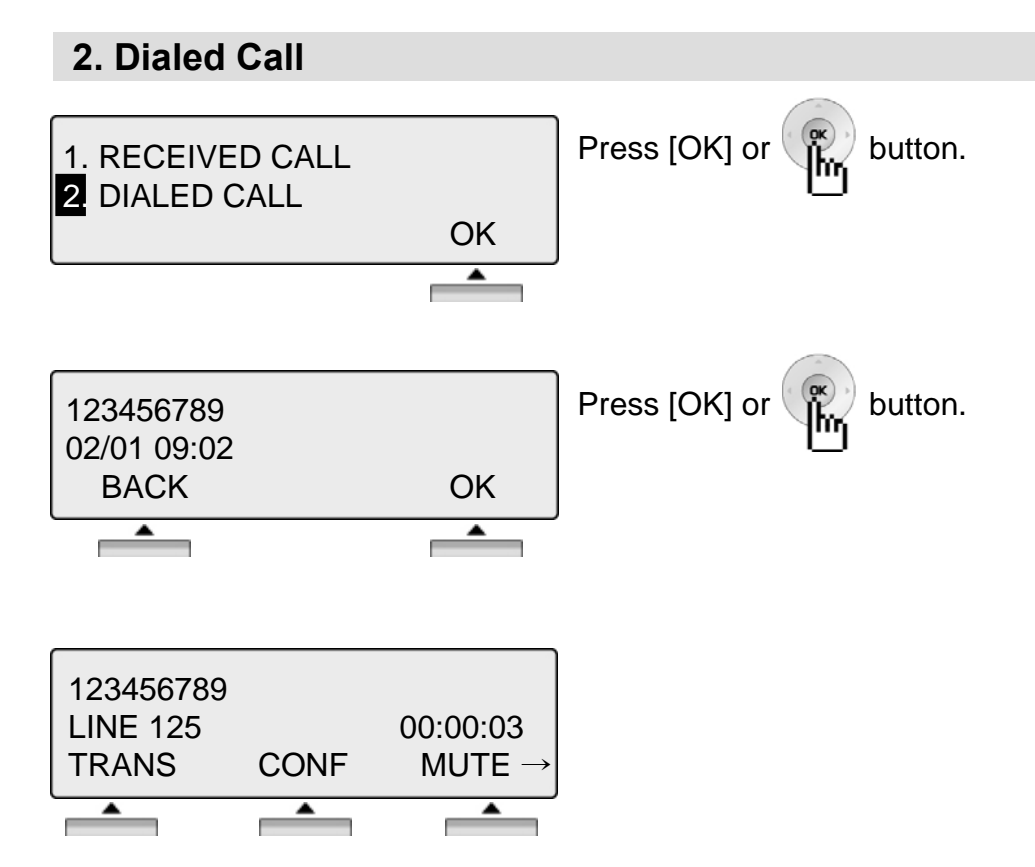

### **NOTE BACK** Return to the previous

#### **3. Lost Call**

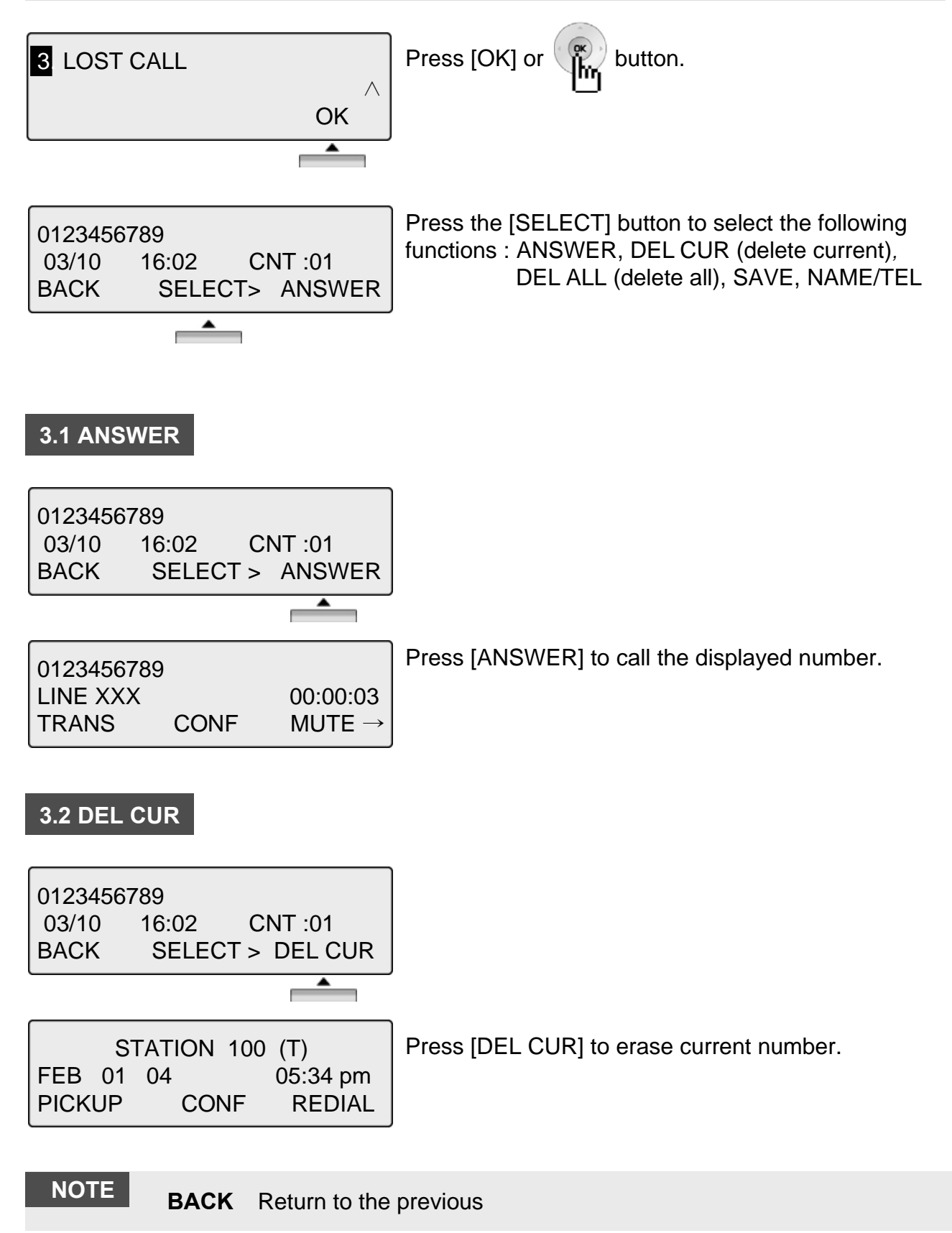

#### **3.3 DEL ALL**

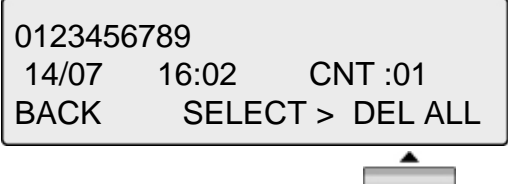

ALL CLI DELETE Press HOLD Key BACK SELECT > DEL ALL Press [SELECT] until [DEL ALL] appears in display. Press [DEL ALL] to initiate 'delete all' function.

Press the [HOLD] button to confirm 'delete all' function. All numbers are erased.

#### **3.4 SAVE**

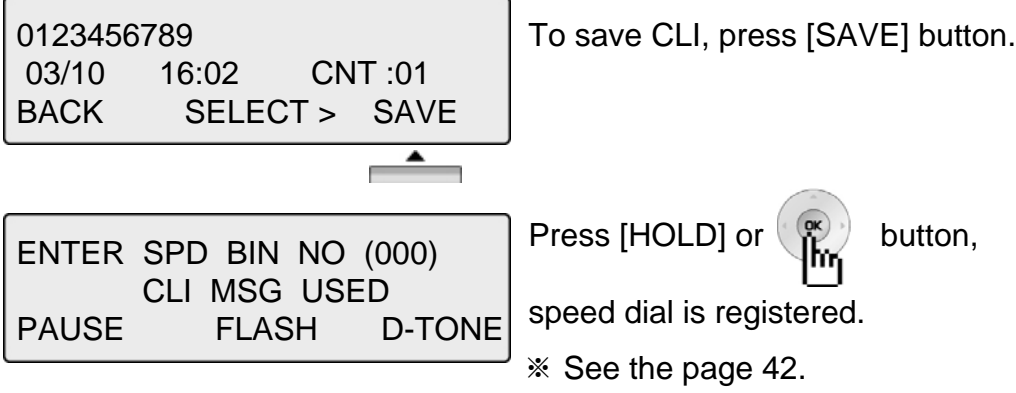

#### **3.5 NAME/TEL**

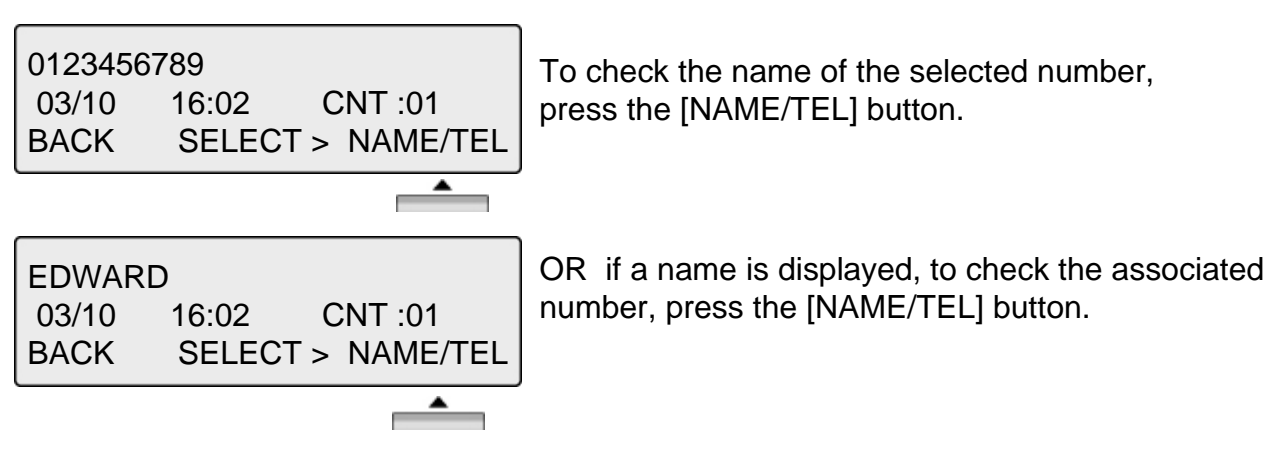

### **NOTE BACK** Return to the previous

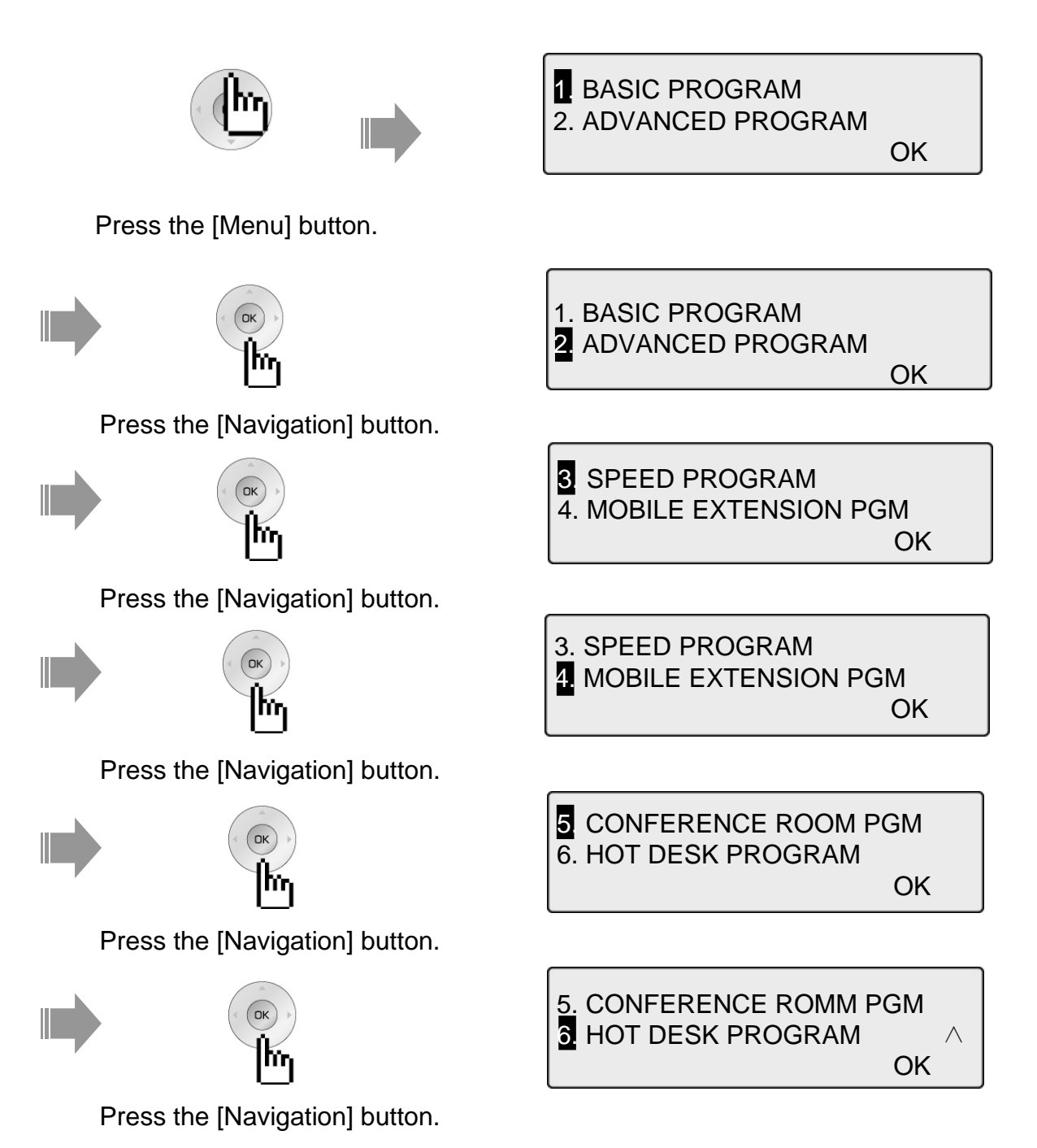

**NOTE BACK** Return to the previous

※ **CONFERENCE ROOM is not available in Aria-24ip.**

#### **1. BASIC PROGRAM**

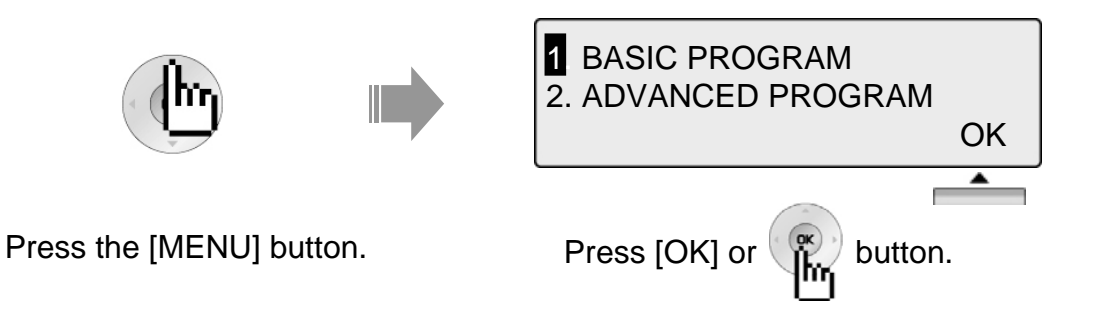

#### **1.1 STATION NAME PROGRAM**

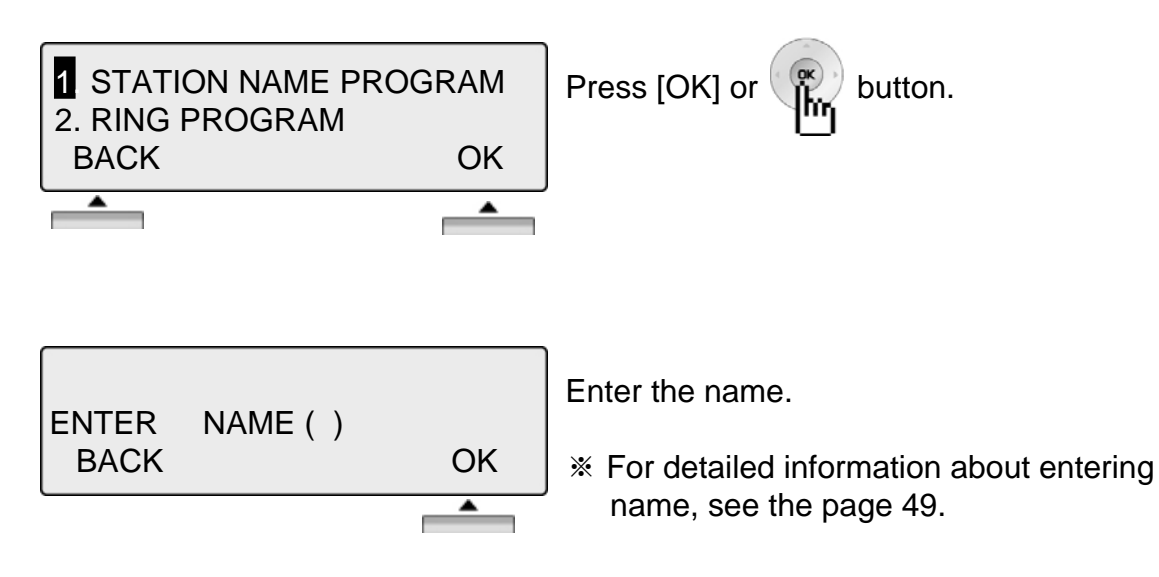

#### **1.2 RING PROGRAM**

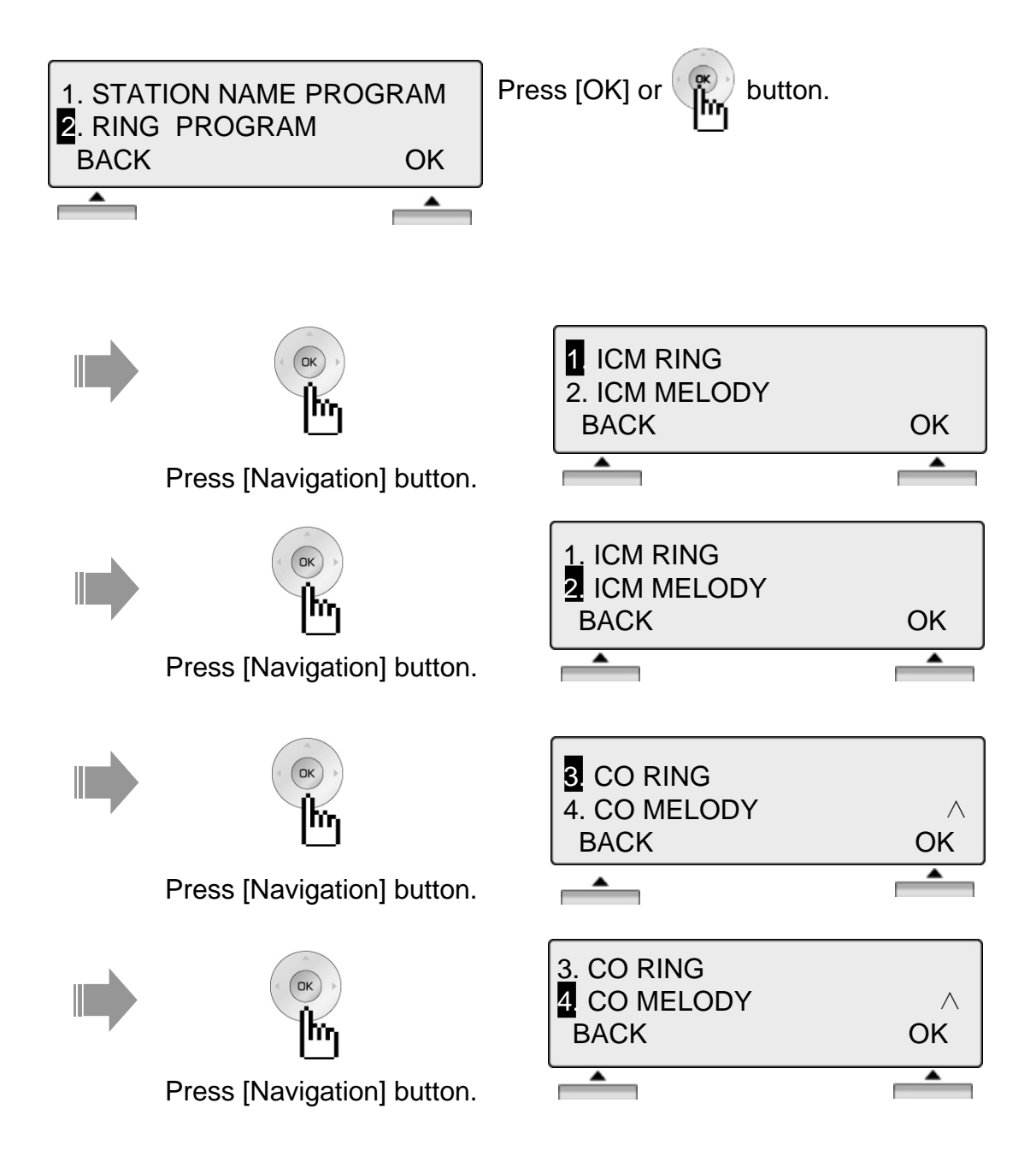

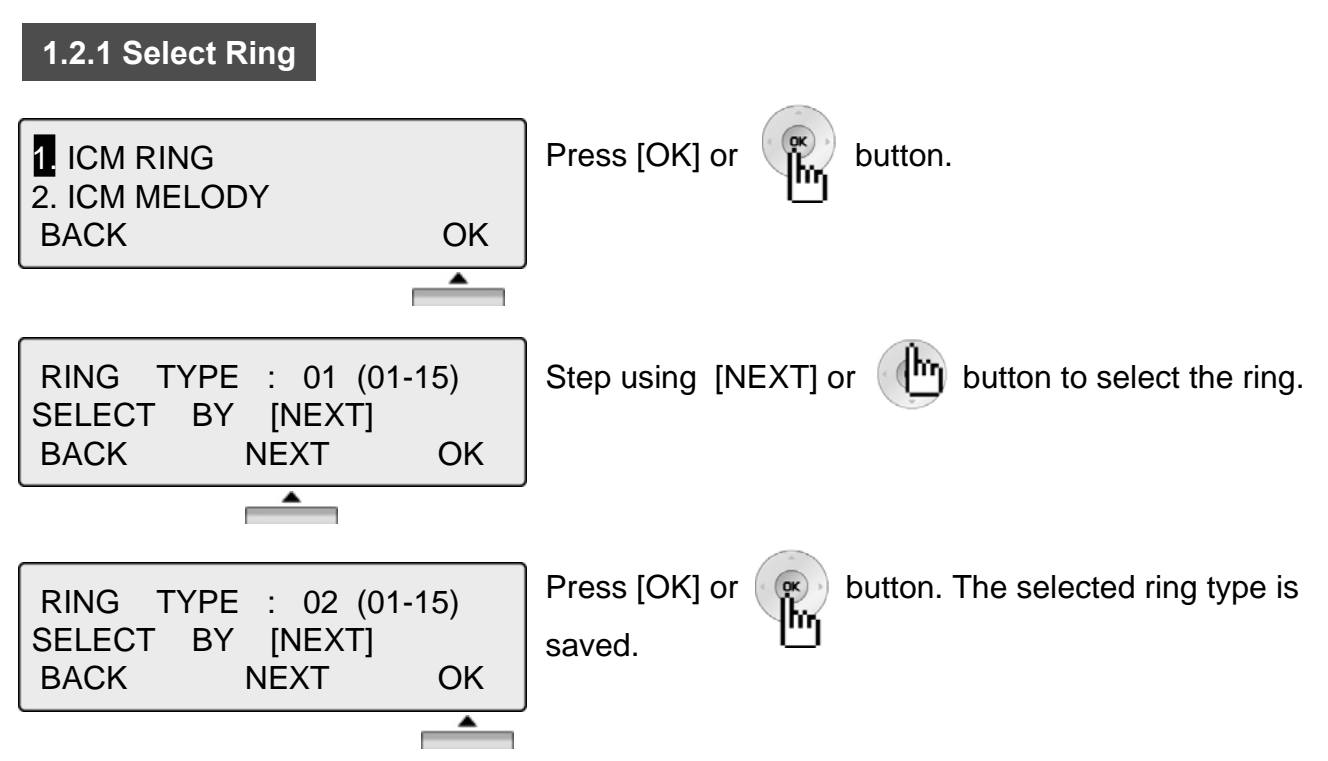

※ Use same procedure to select CO Ring type.

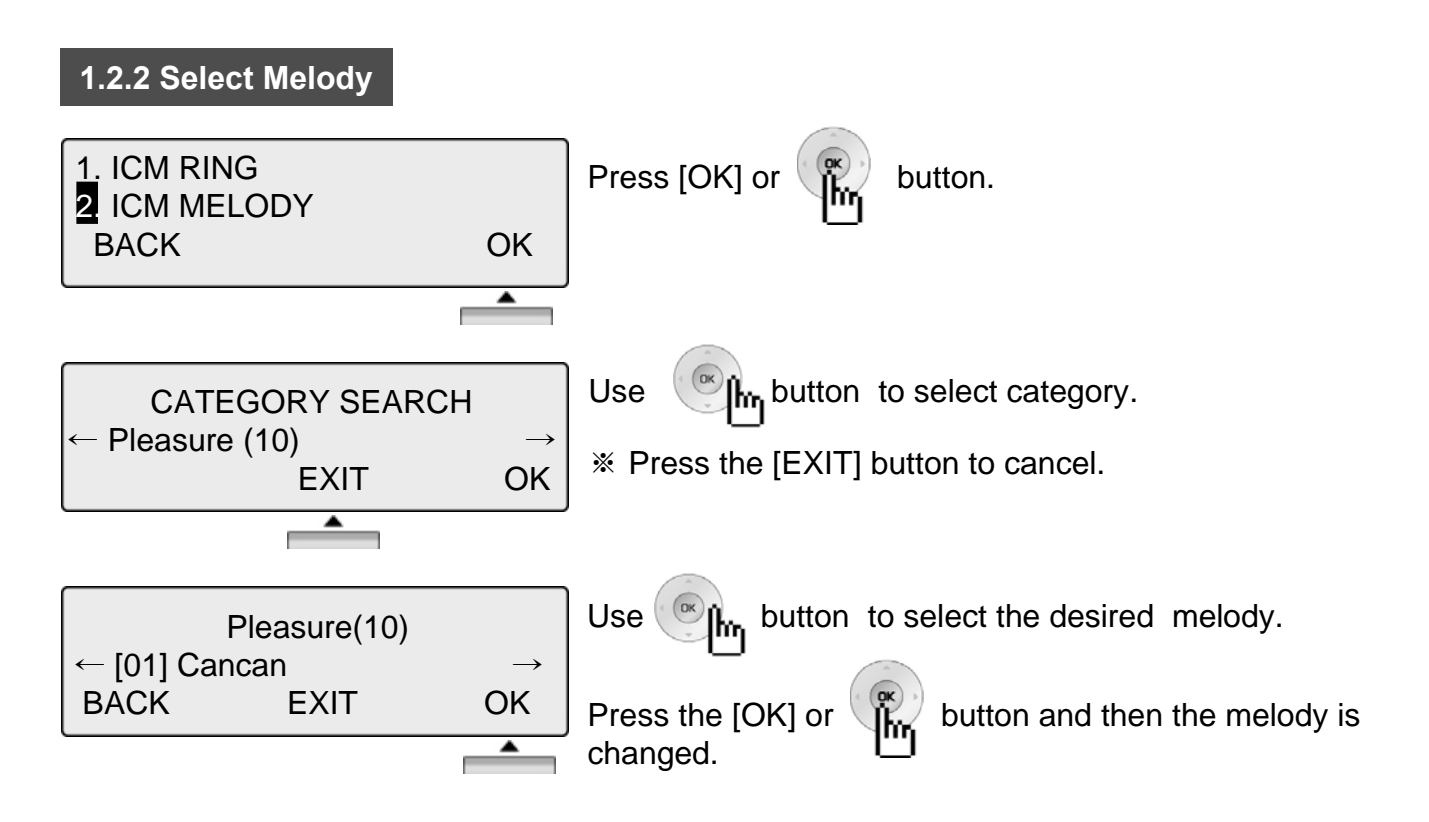

※ Use same procedure to select CO Melody.

*Note :* To set the melody, MFU and MU board is required.

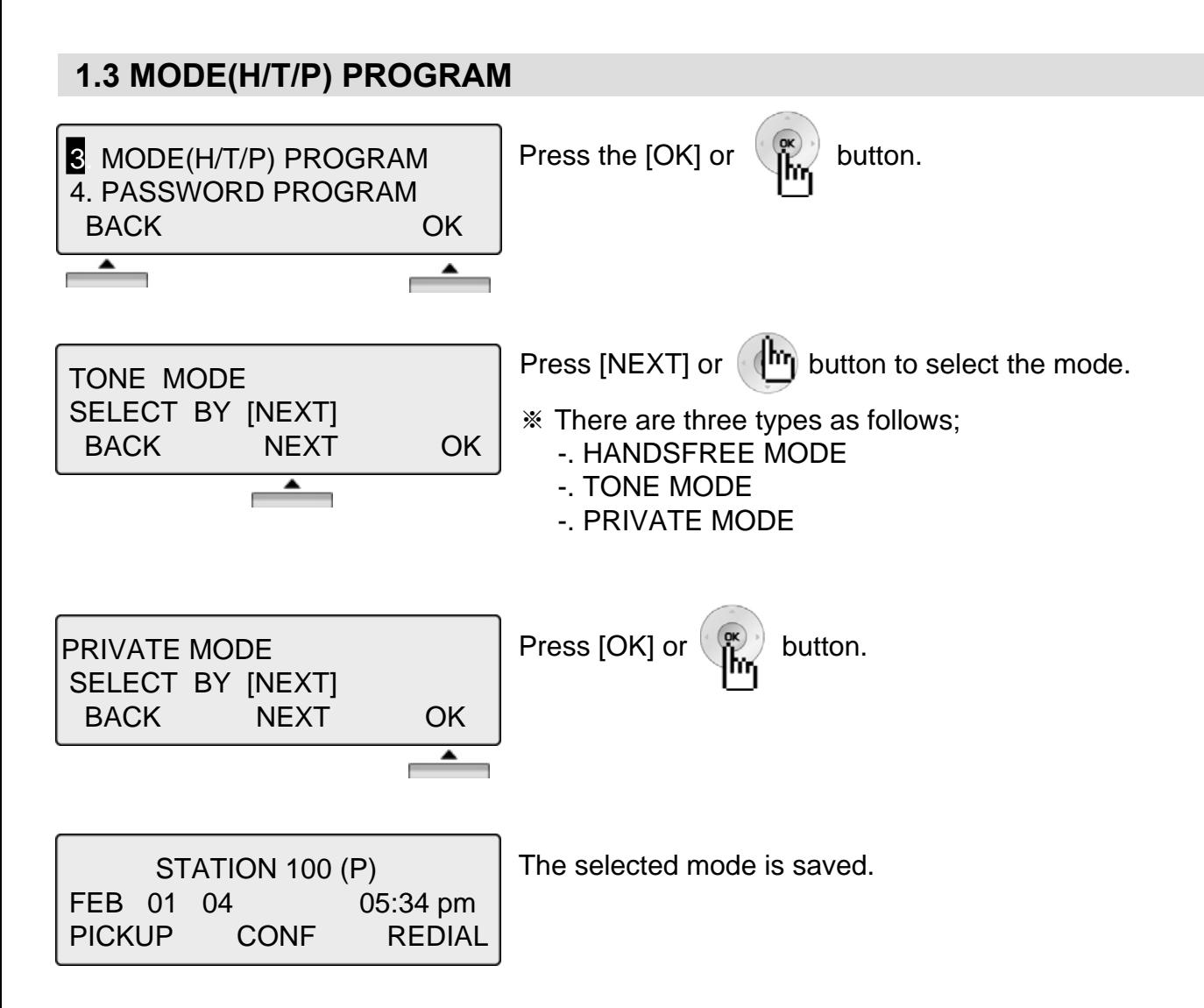

#### **NOTE**

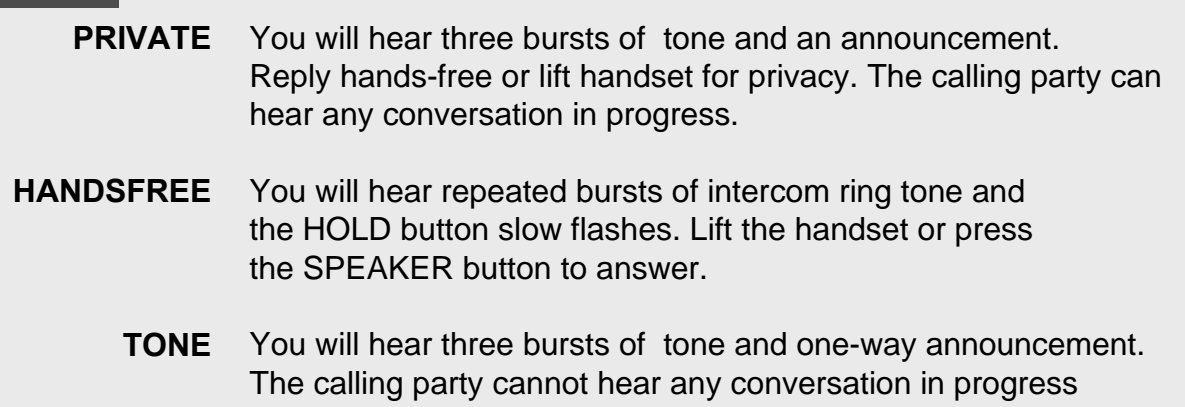

#### **1.4 PASSWORD PROGRAM**

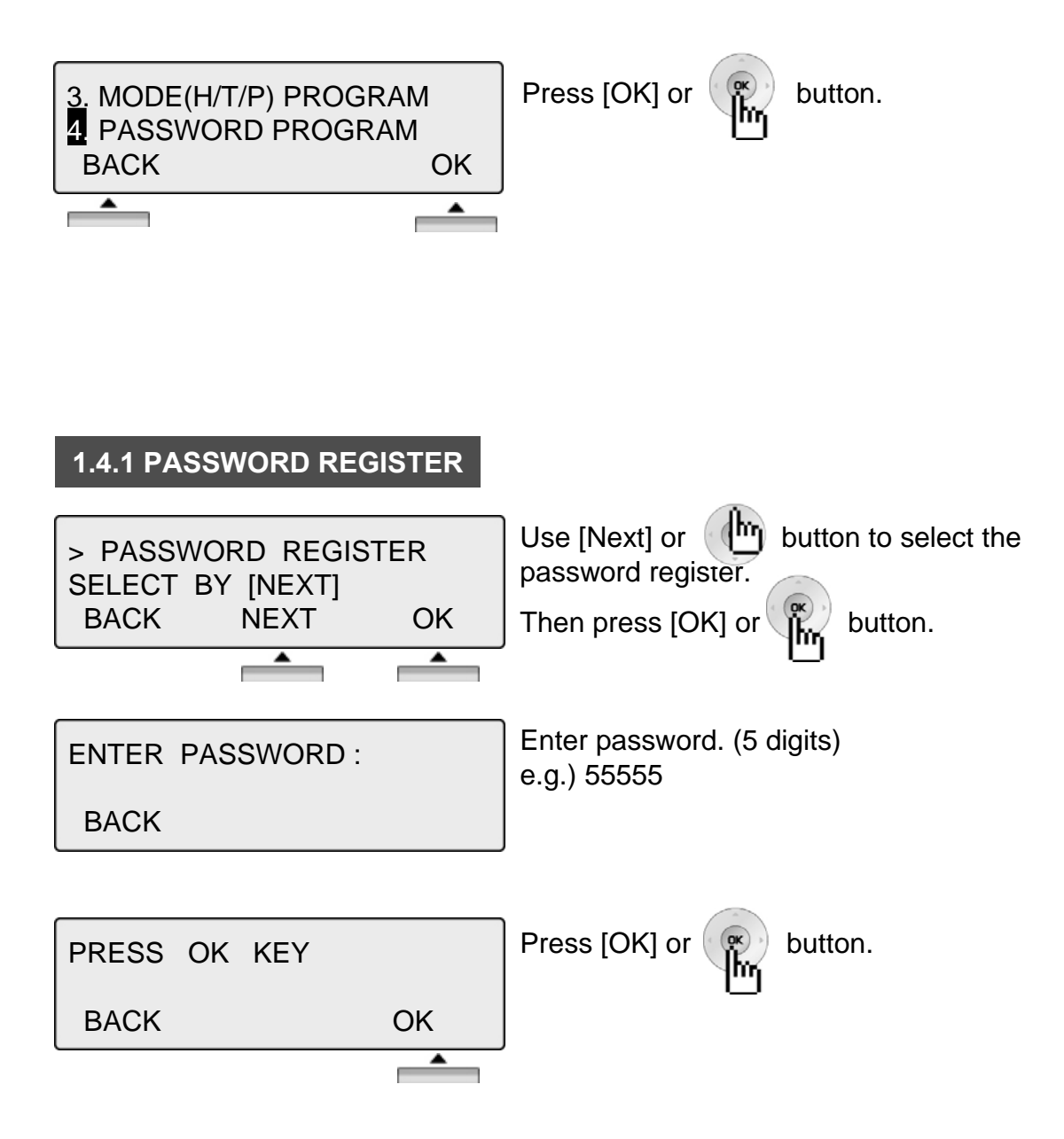

#### **1.4.2 PASSWORD CHANGE**

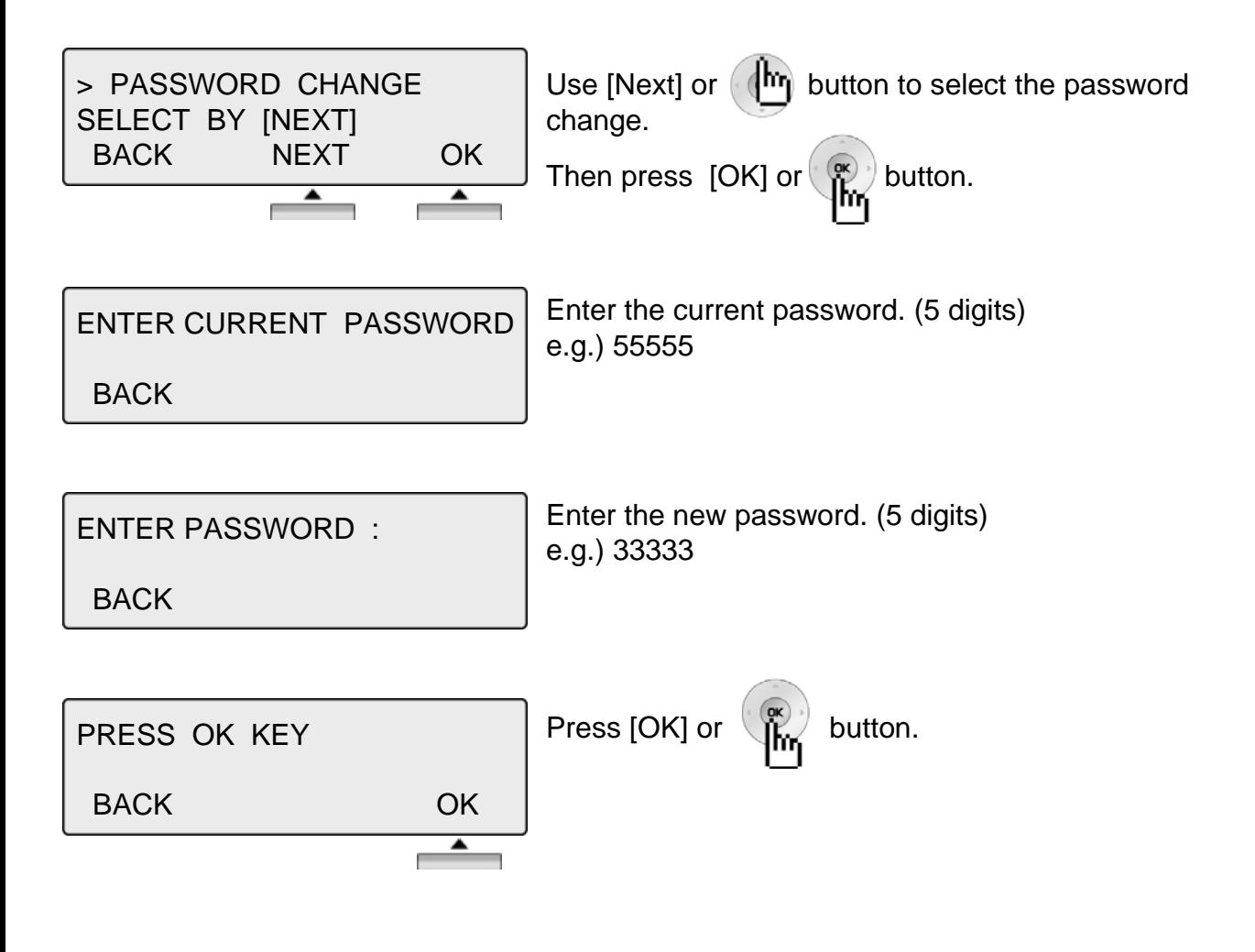

#### **1.5 LANGUAGE PROGRAM**

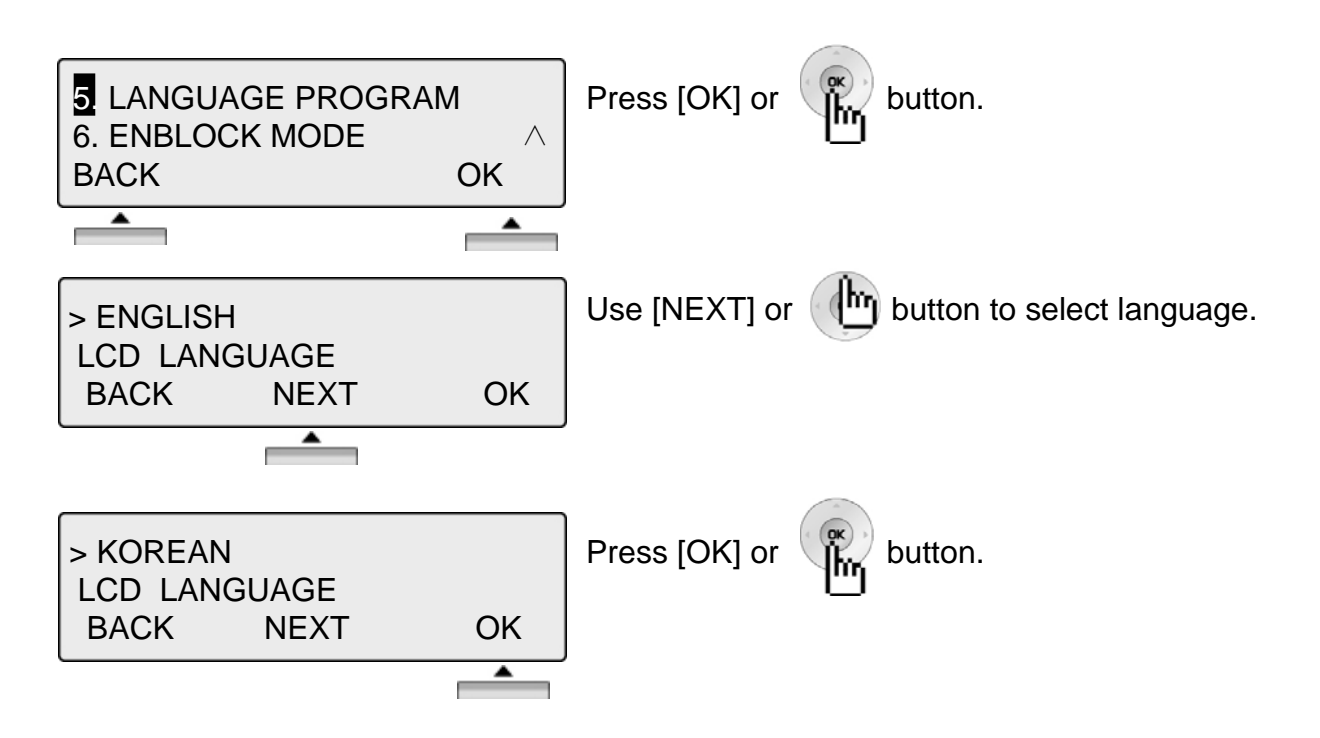

#### **1.6 ENBLOCK MODE PROGRAM**

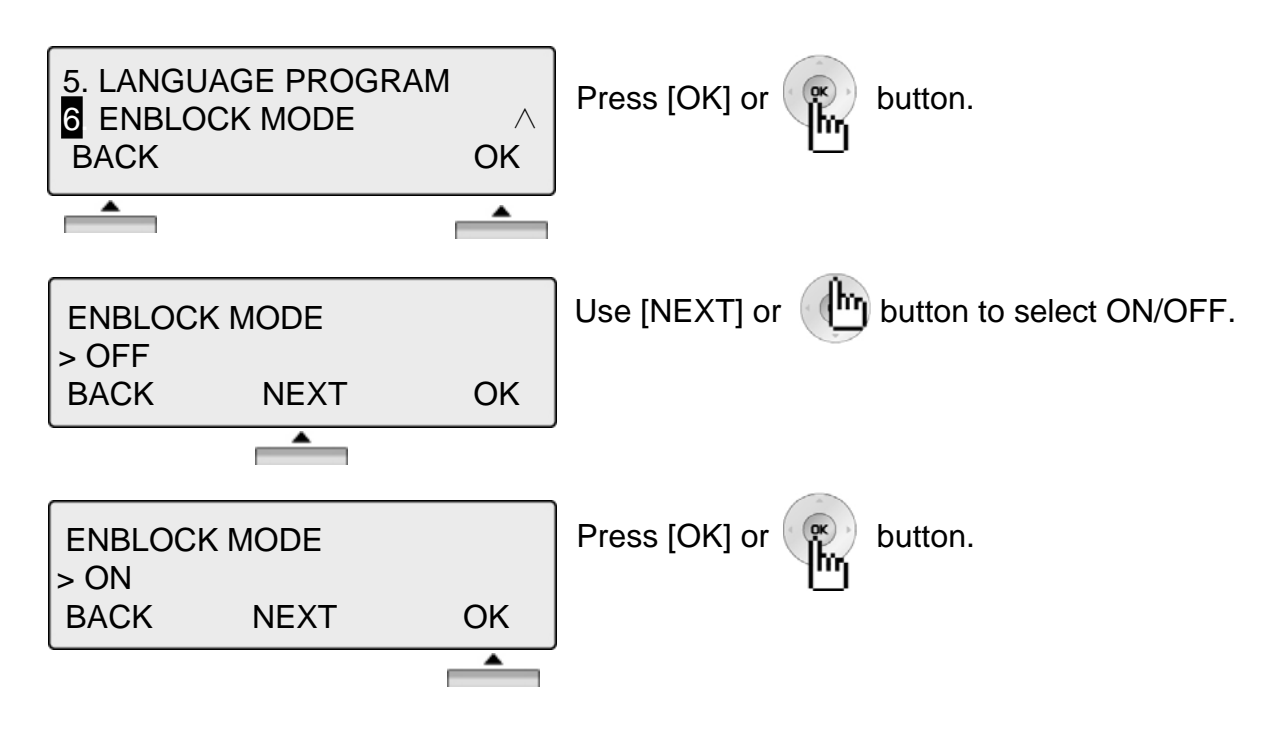

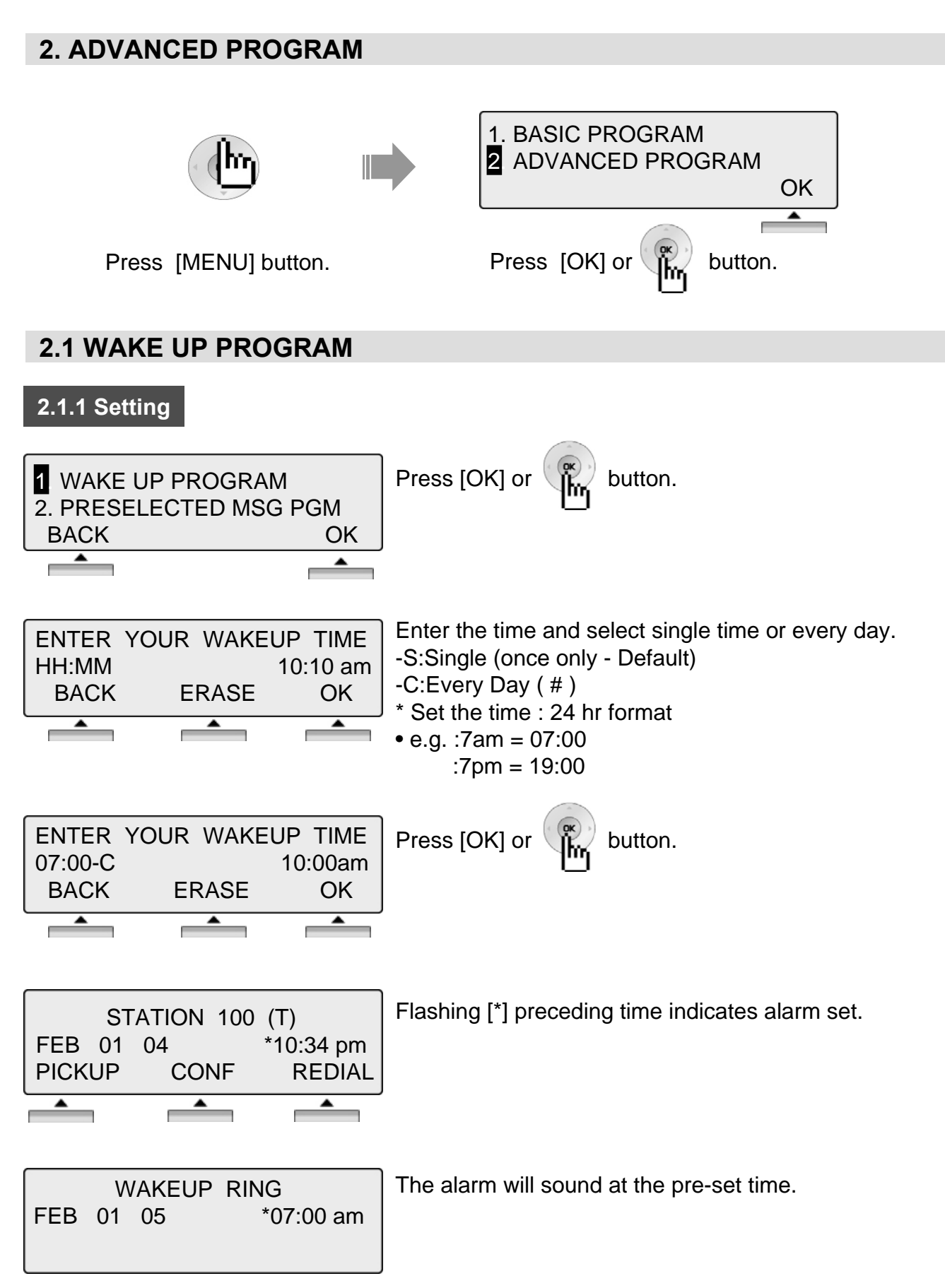

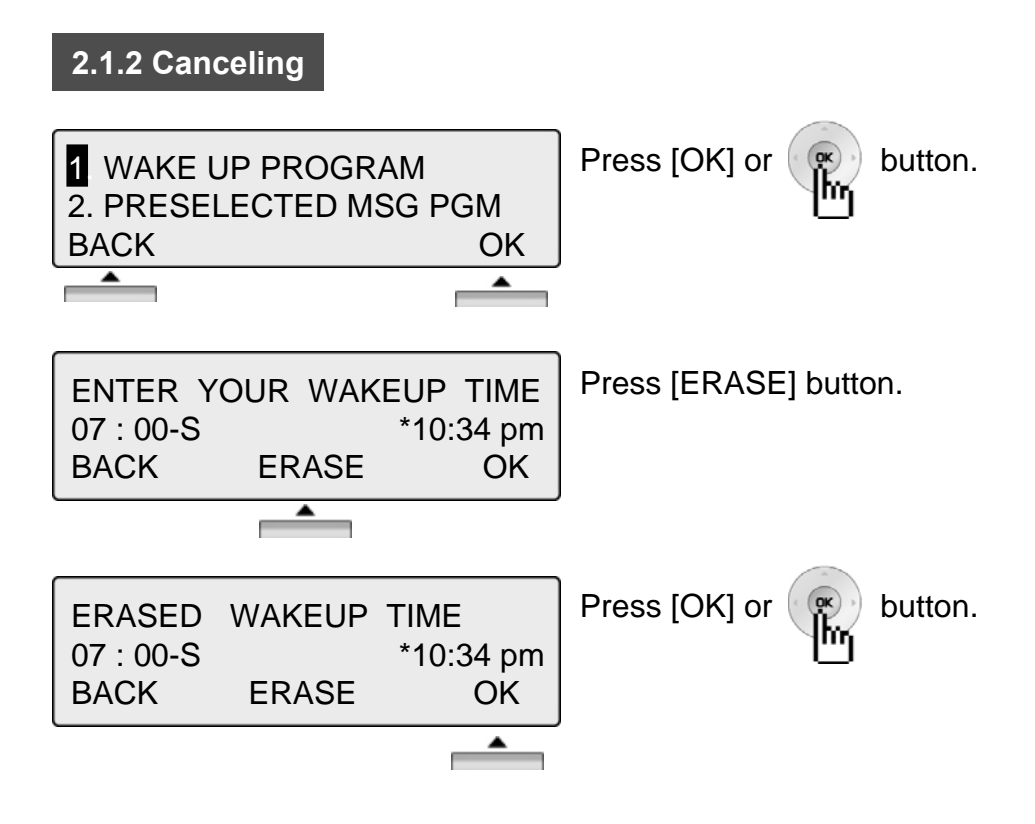

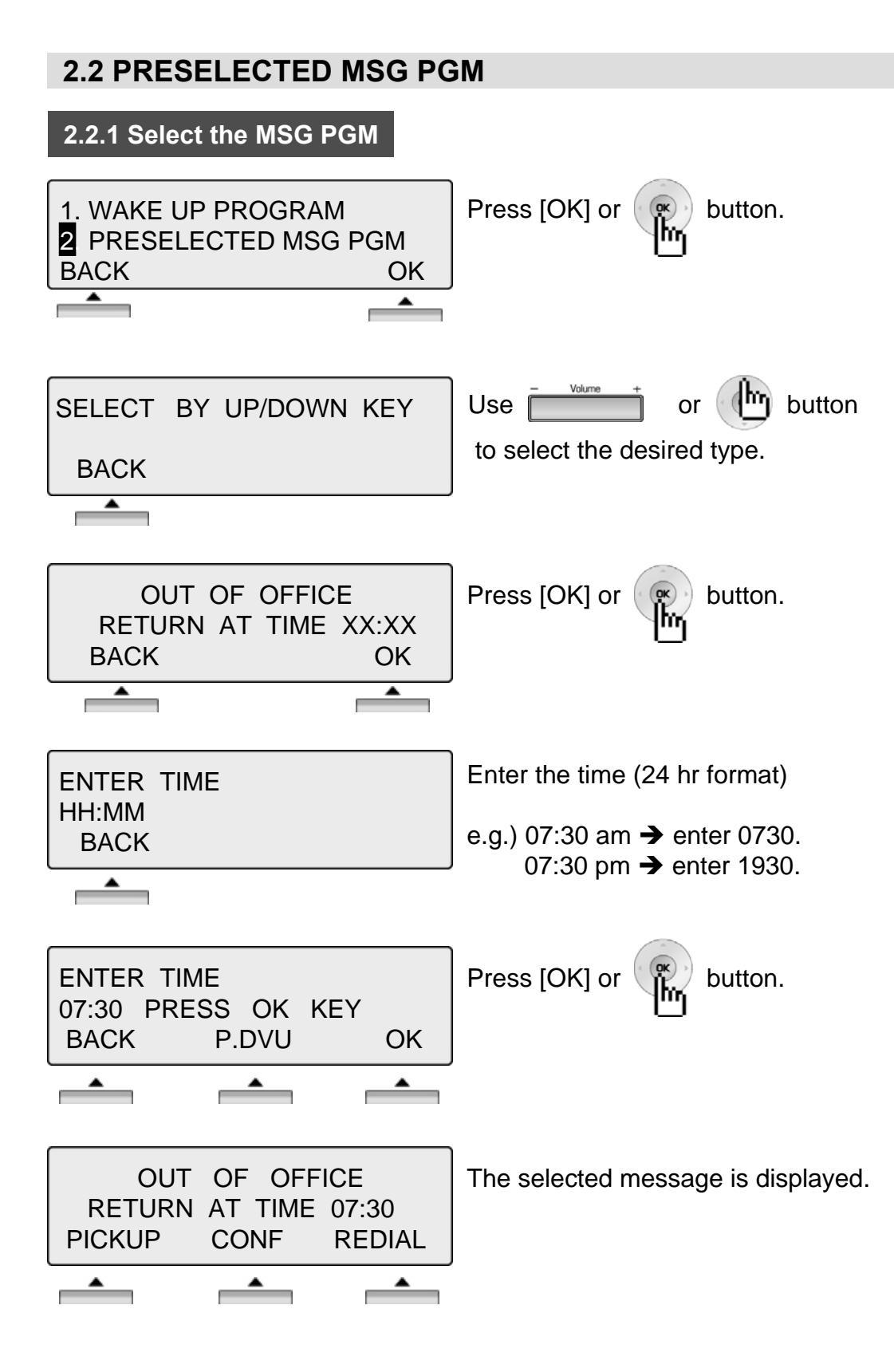

#### **2.2 PRESELECTED MSG PGM**

#### **2.2.2 Canceling / Changing**

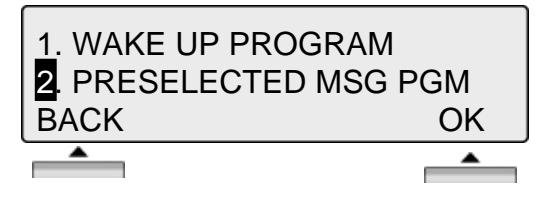

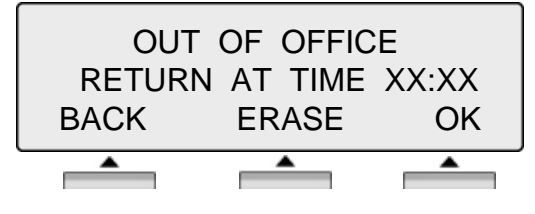

Press [ERASE] button to cancel the pre-selected message and return to the[Message select mode].

- ※ Press [BACK] button to return to the previous LCD screen.
- ※ Press [OK] button to return to the [enter time mode].

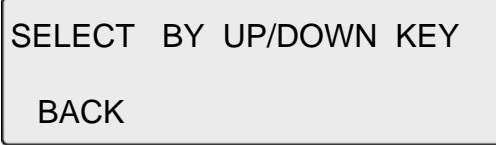

[Message select mode]

Press [OK] or  $\left(\infty\right)$  button.

#### **THE PRESELECTED MESSAGE TYPE**

- 0 0 USER CUSTOM MSG 00
- 0 1 LUNCH RETURN AT XX:XX
- 0 2 ON VACATION / RETURN AT DATE XX:XX
- 0 3 OUT OF OFFICE/ RERURN AT TIME XX:XX
- 0 4 OUT OF OFFICE/ RETURN AT DATE XX:XX
- 0 5 OUT OF OFFICE/ RETURN UNKNOWN
- 0 6 CALL TO (PHONE NO : Max. 17 digits)
- 0 7 IN OFFICE STA \*\*\*
- 0 8 IN A MEETING / RETURN AT TIME XX:XX
- 0 9 AT HOME
- 1 0 AT BRANCH OFFICE

#### **2.3 STATION COS PROGRAM**

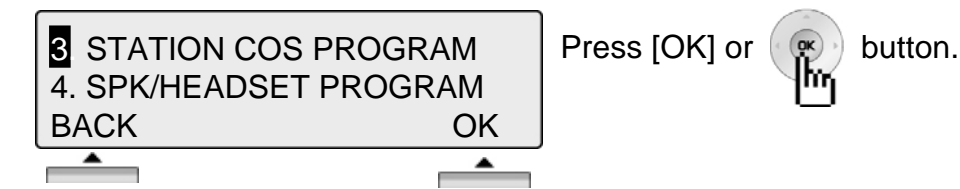

※ To activate STA COS (Station Class Of Service), password is required.

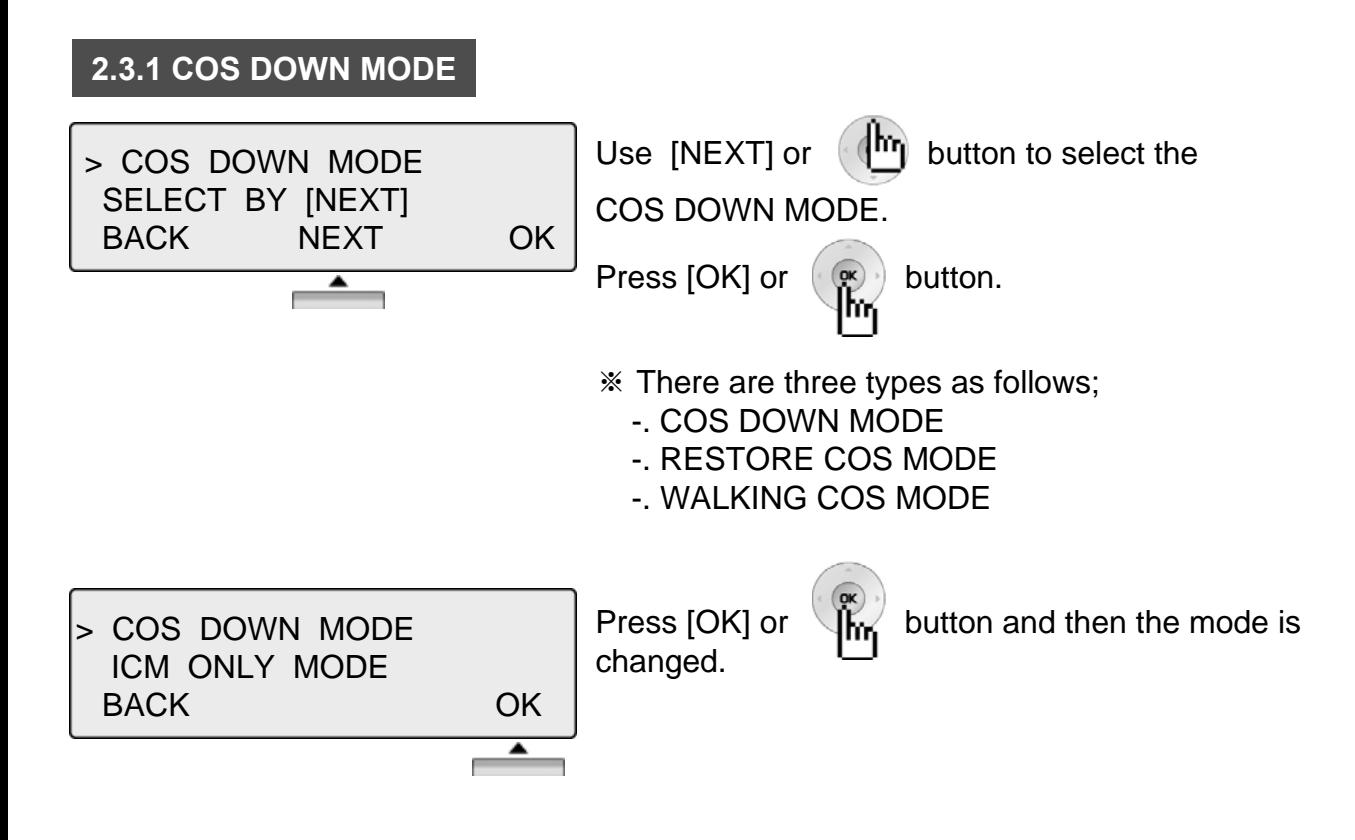

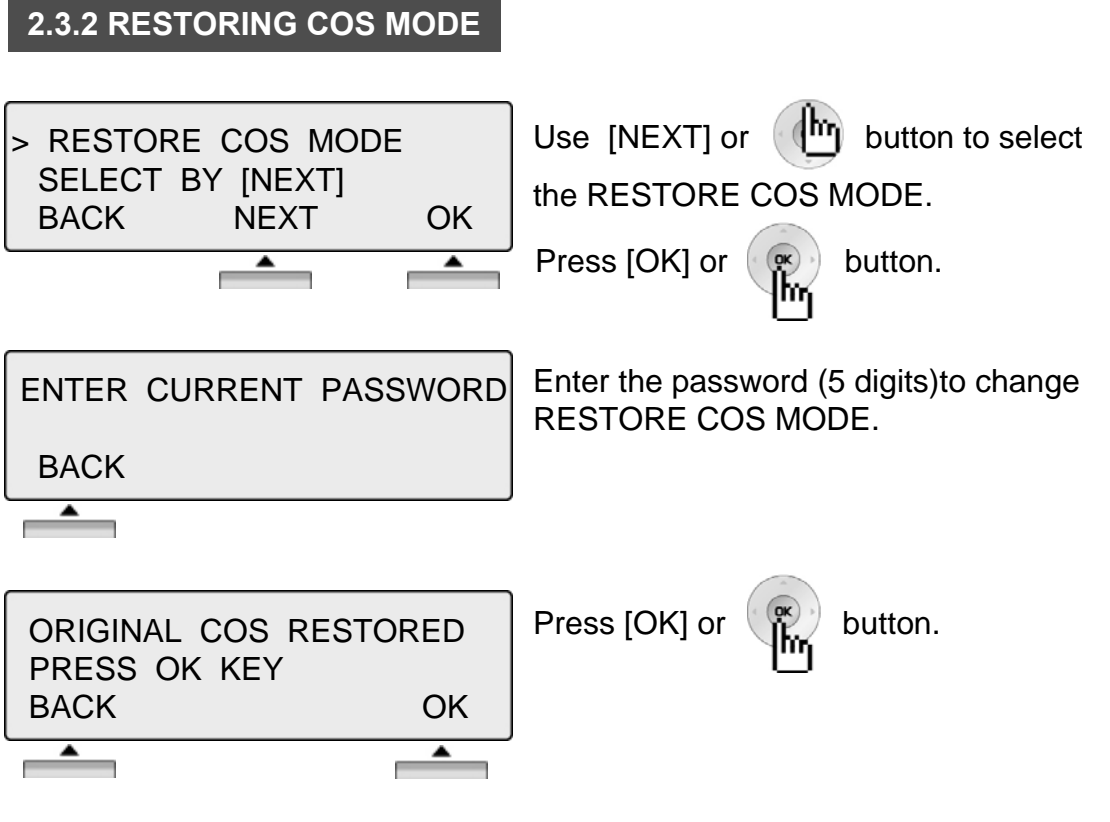

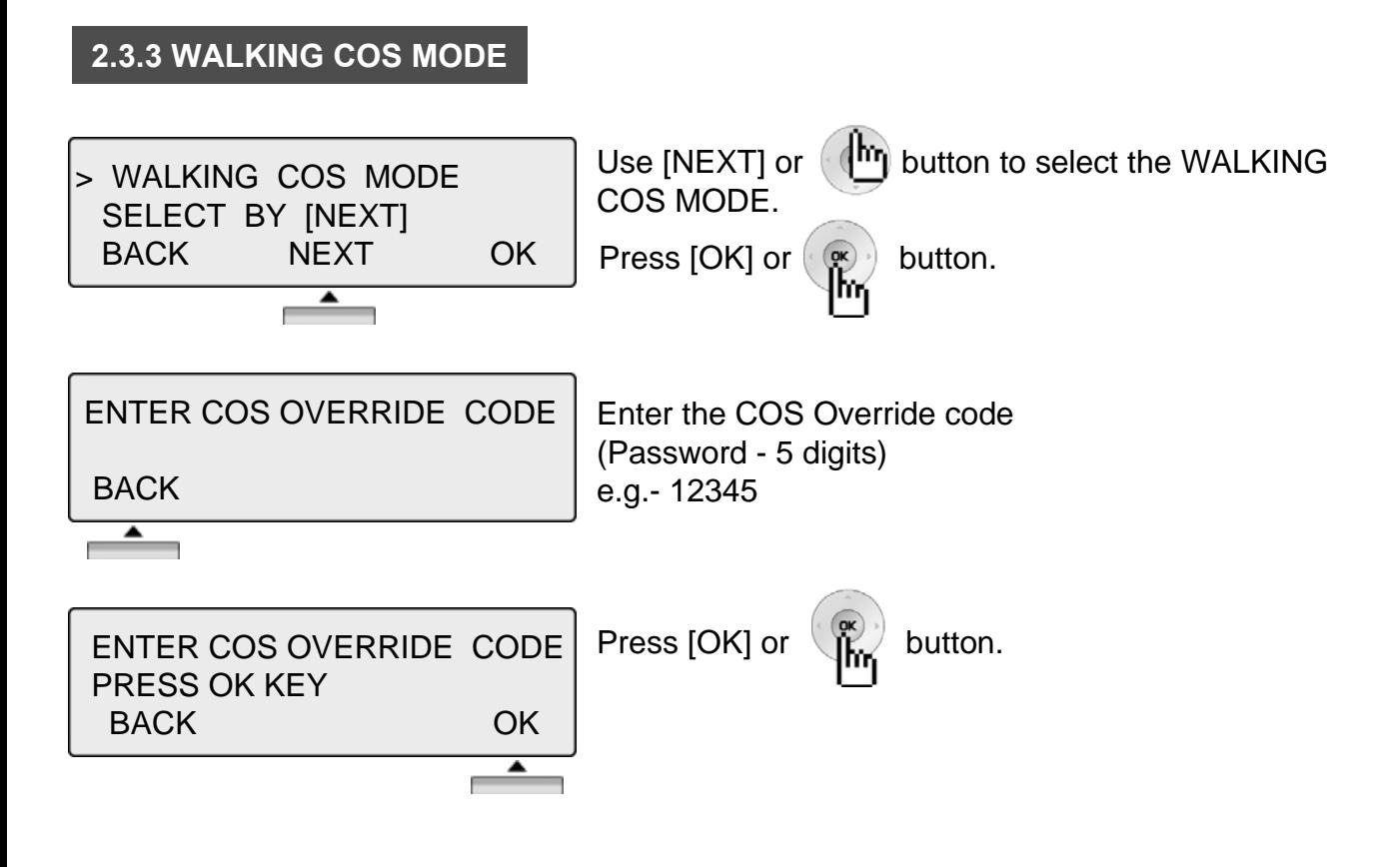

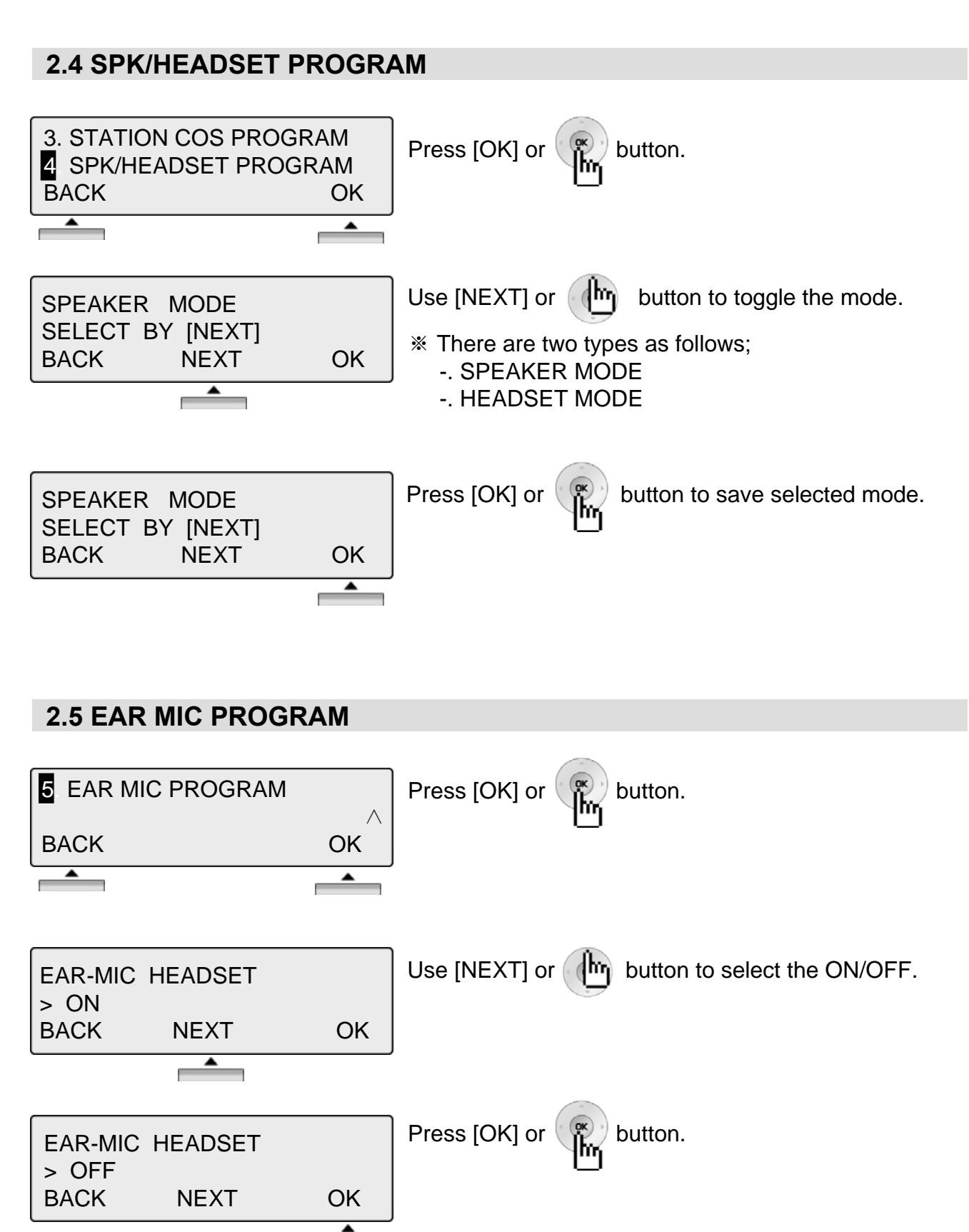

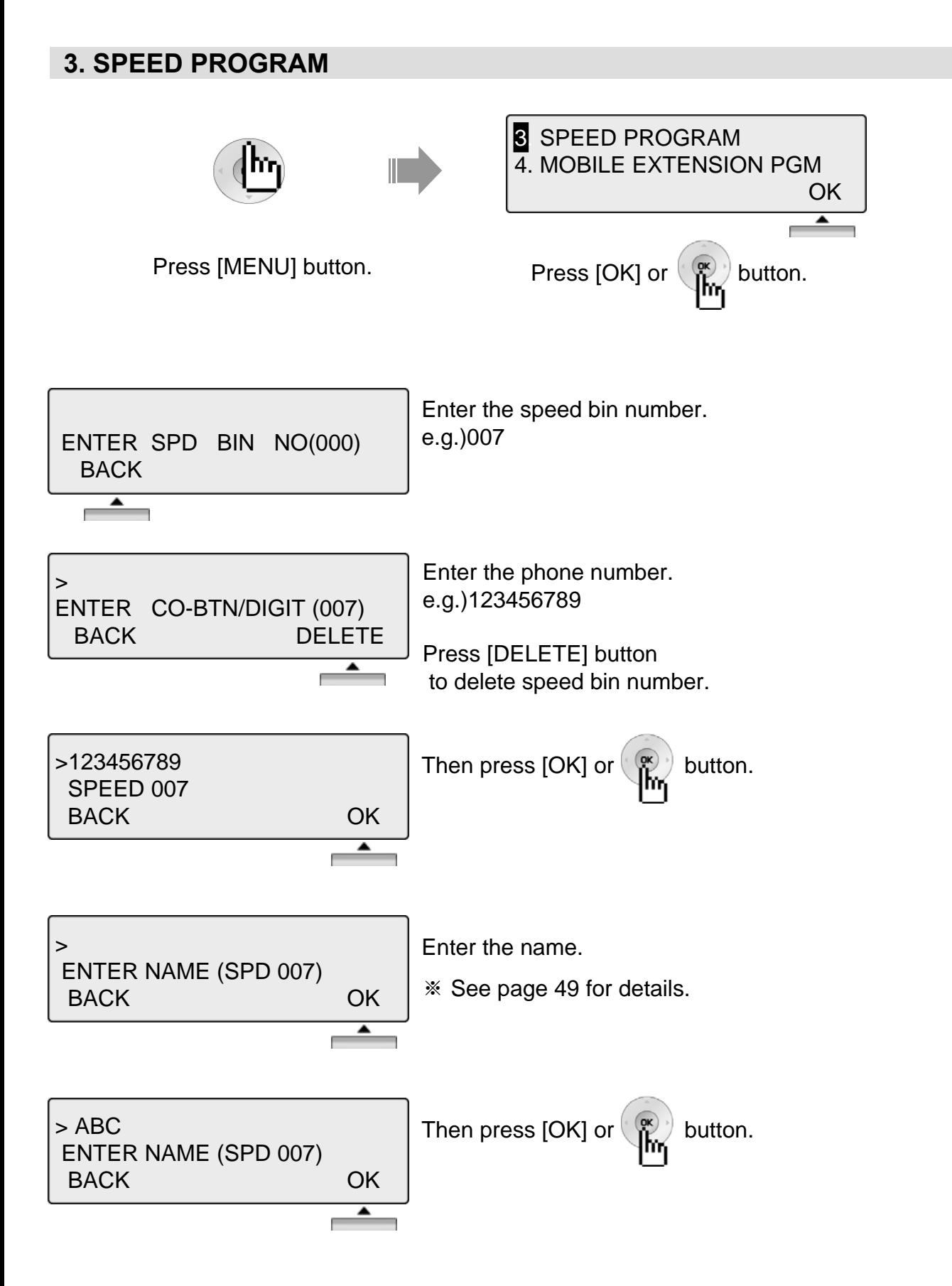

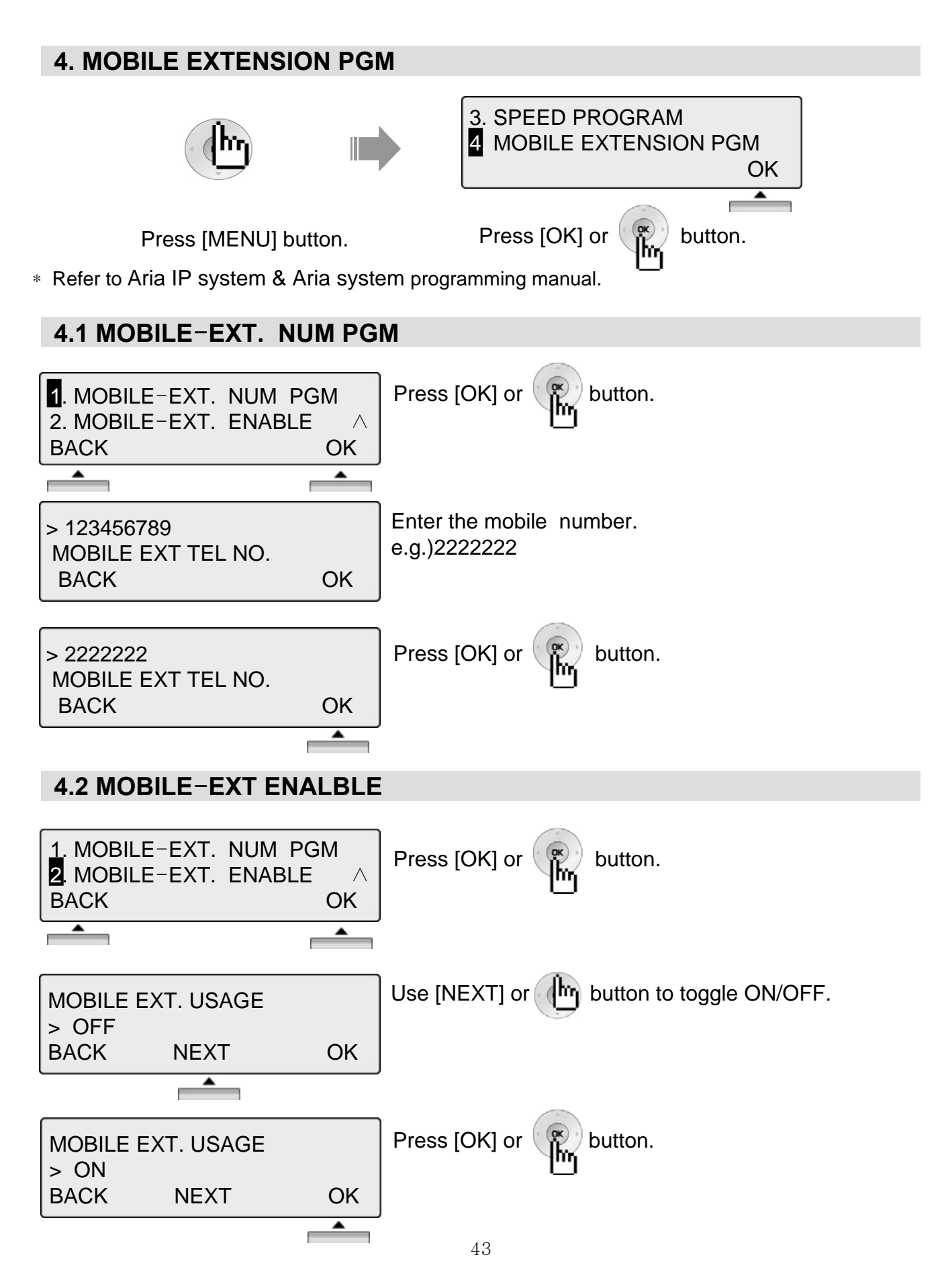

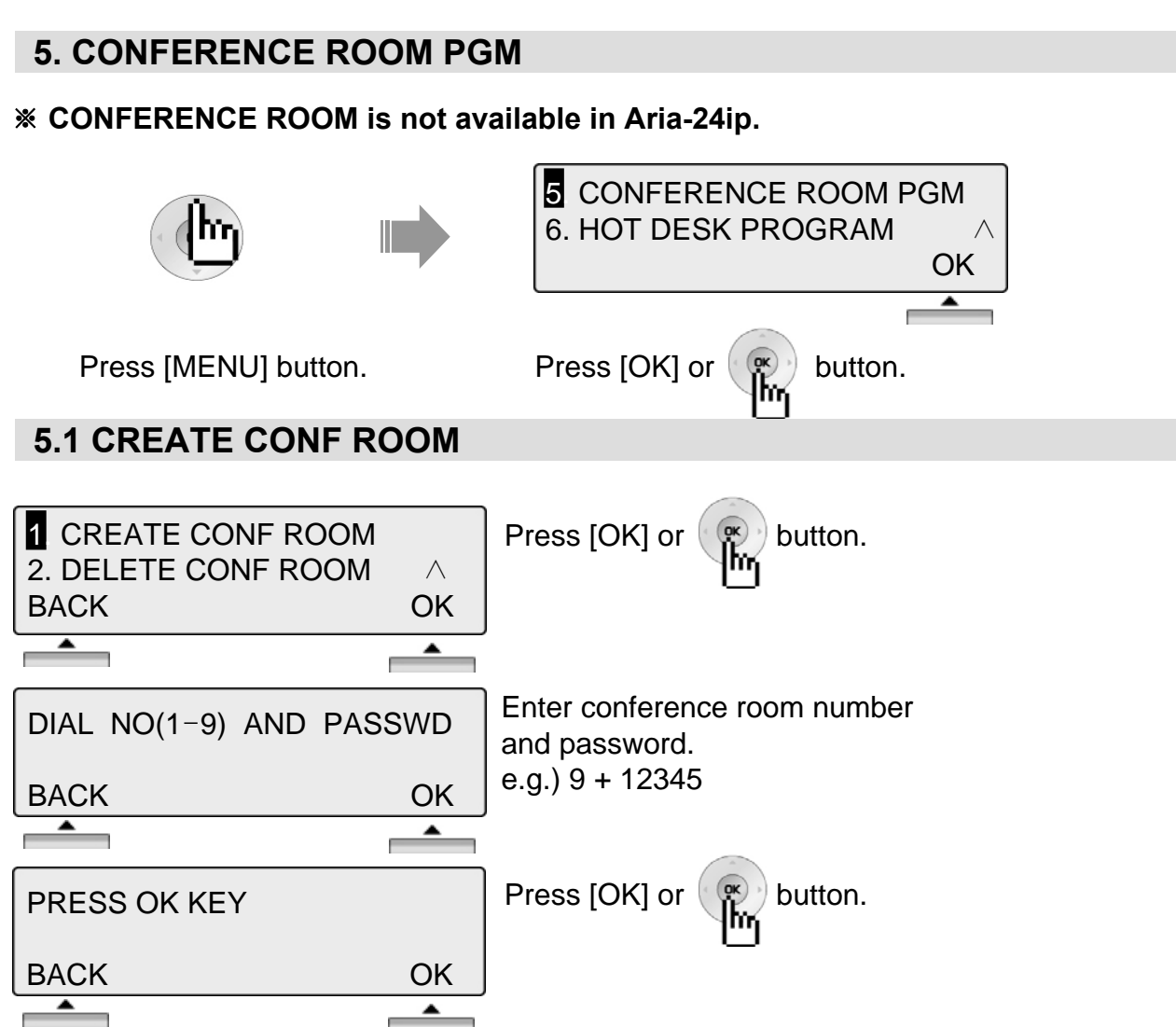

#### **5.2 DELETE CONF ROOM**

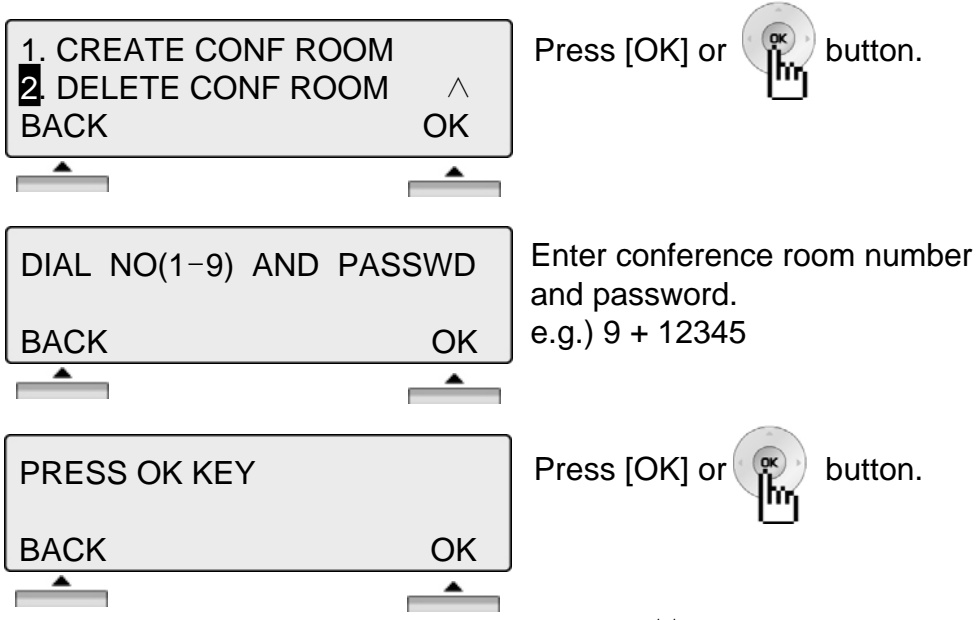

#### **6. HOT DESK PROGRAM**

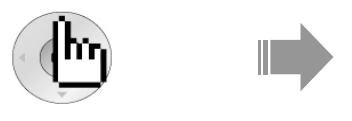

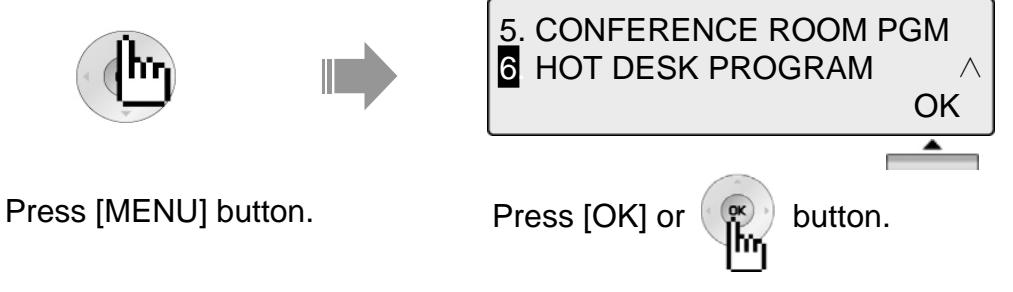

\* Refer to Aria IP system & Aria system programming manual.

#### **6.1 HOT DESK LOG IN**

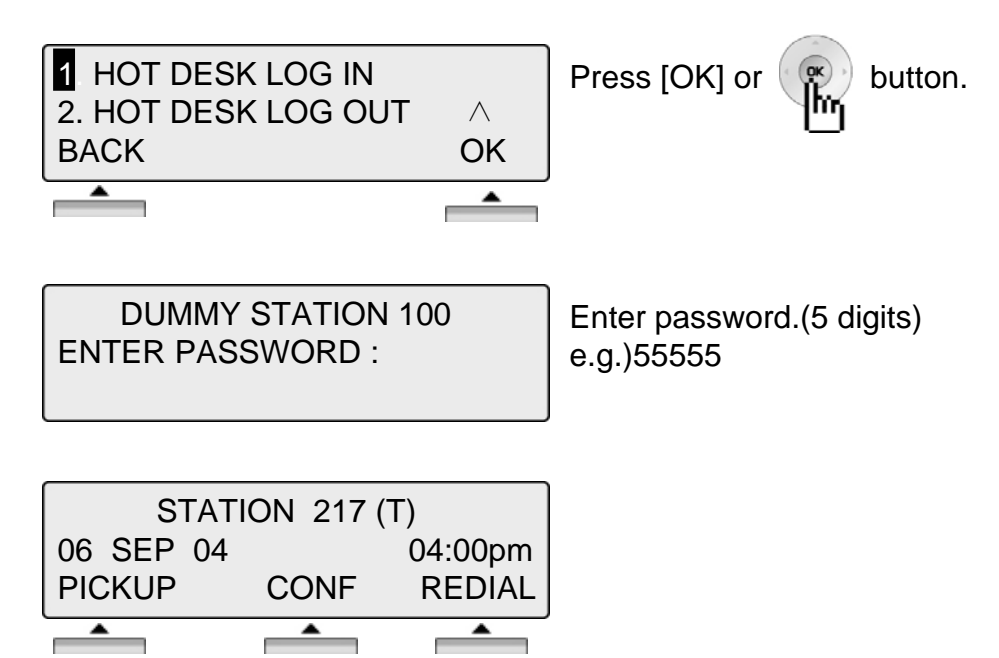

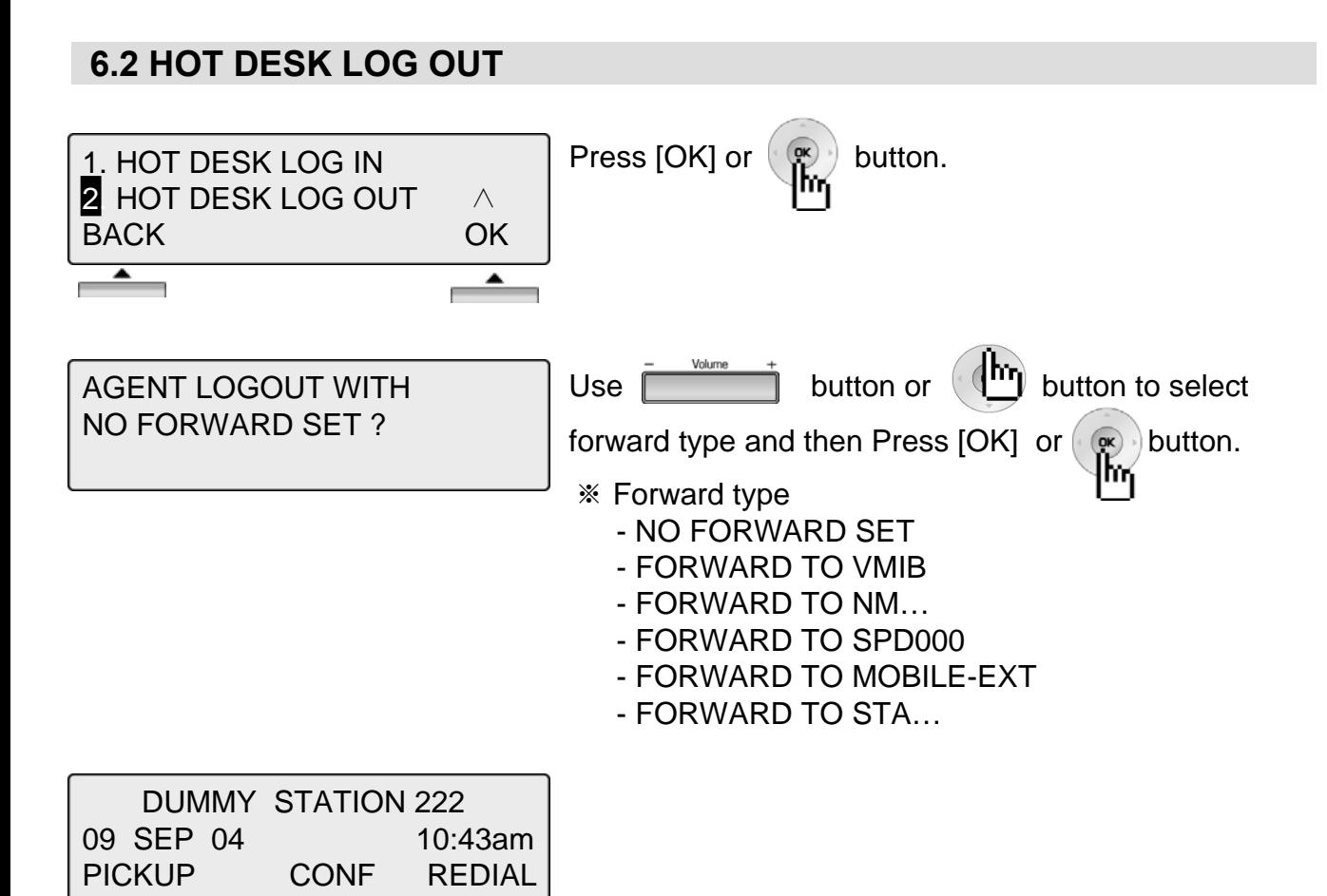

### **Phone Book**

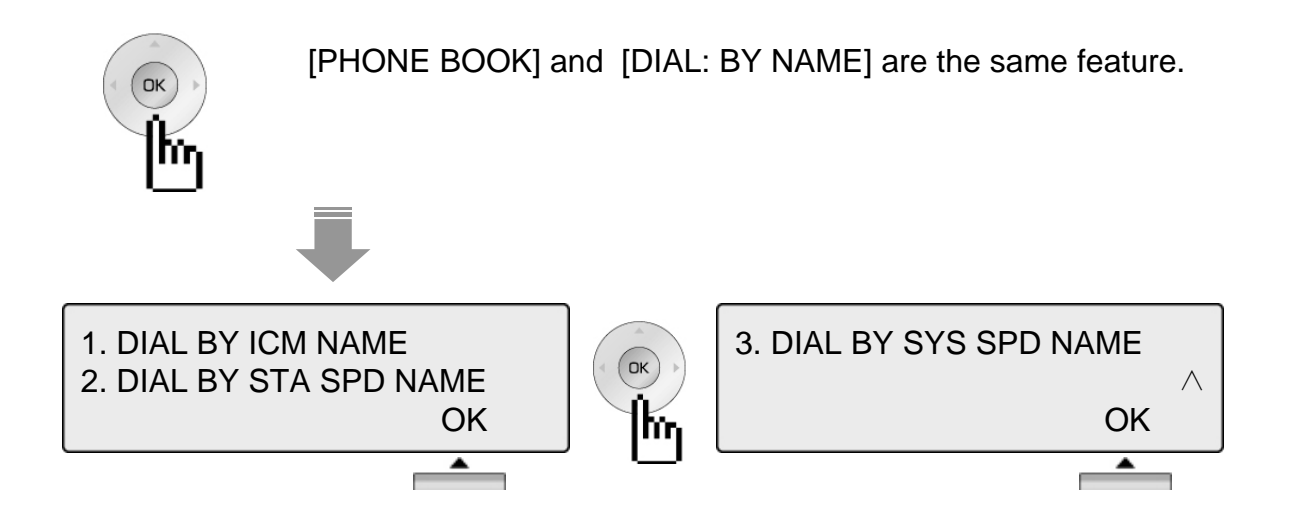

**1. Dial By ICM Name**

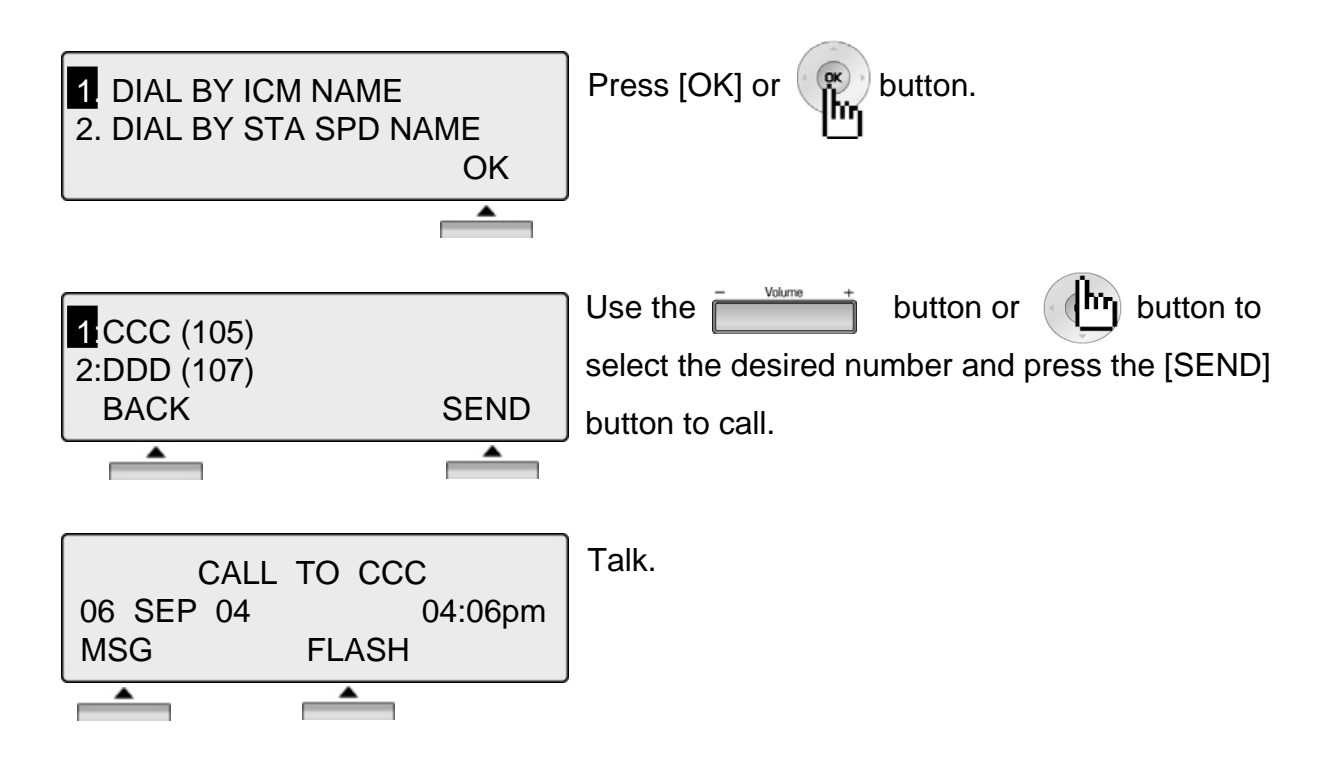

**NOTE BACK** Return to the previous

### **Phone Book**

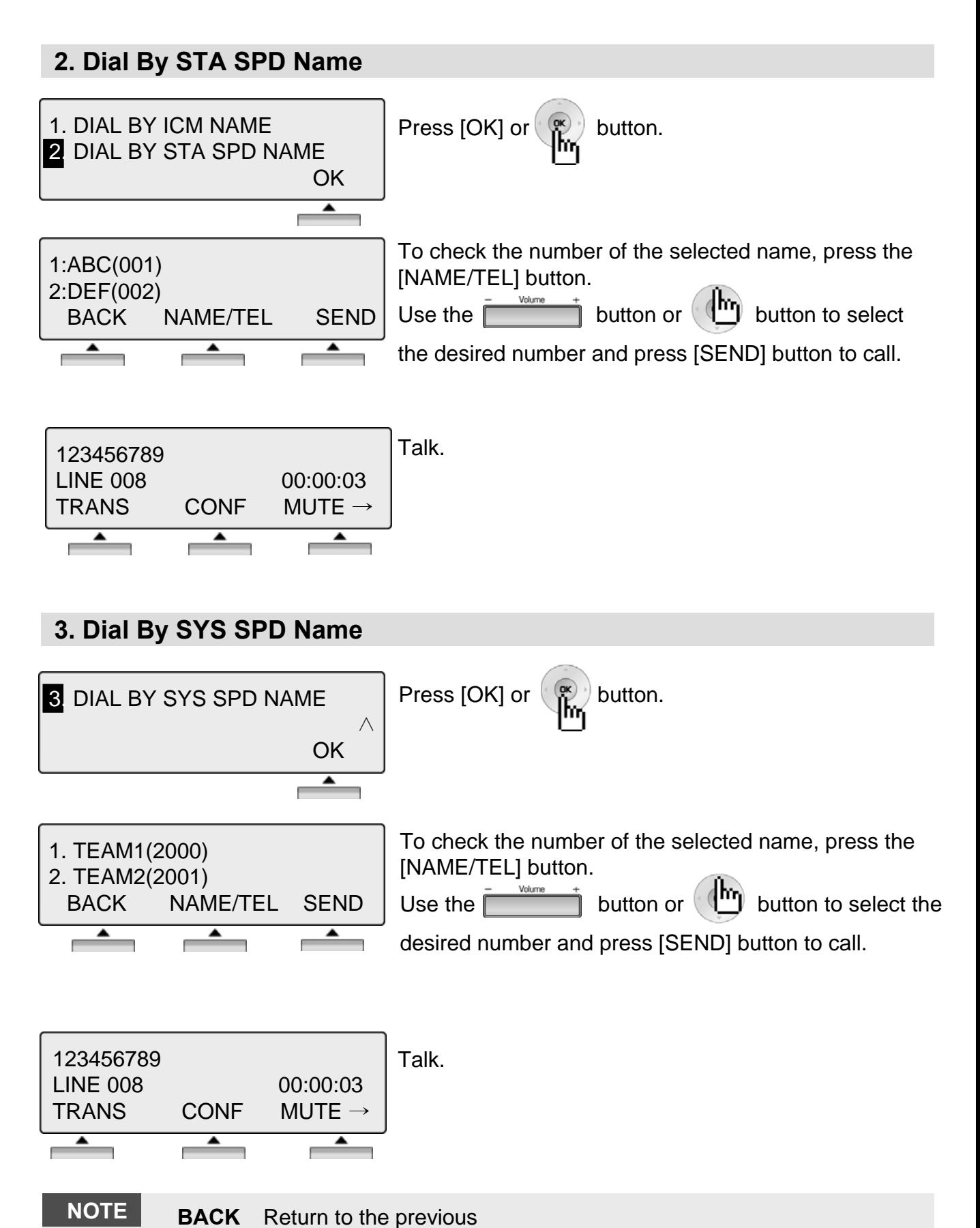

### **Entering characters**

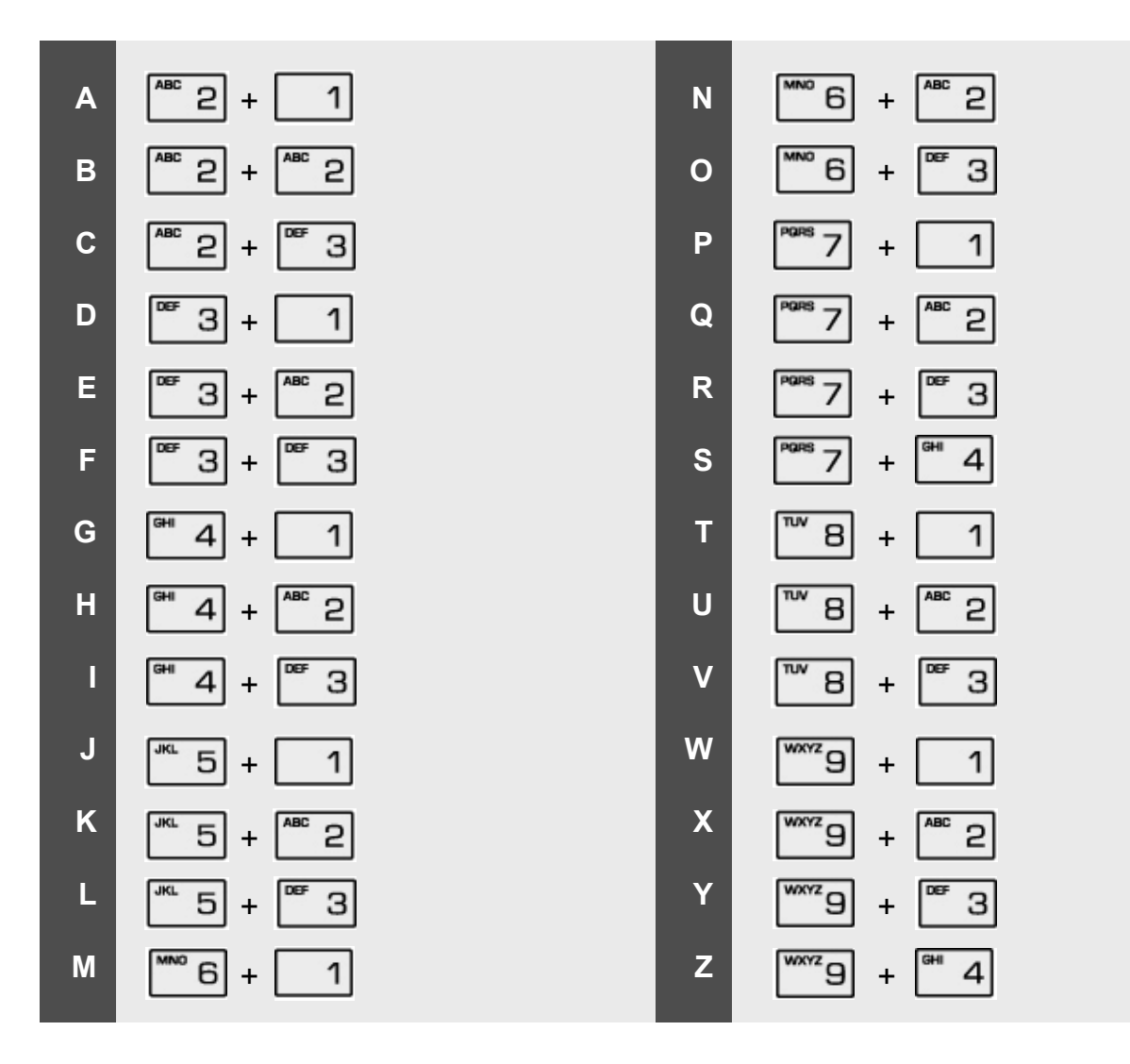

# **Glossary of Terms**

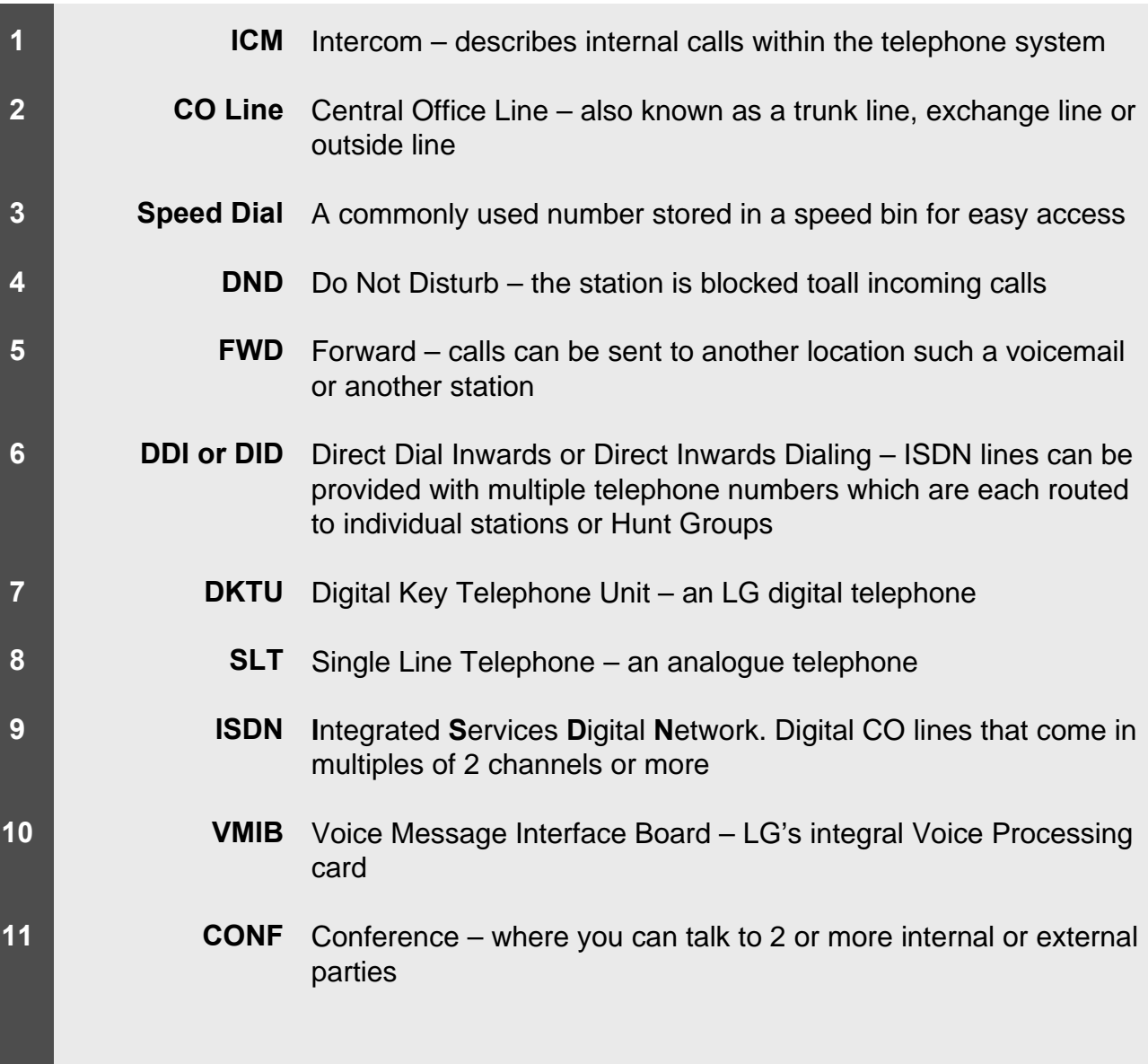